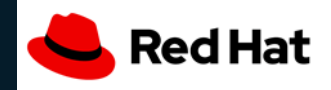

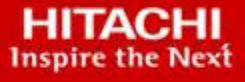

**Use these Red Hat OpenShift deployment options for Hitachi Unified Compute Platform in a bare metal, virtualized, or mixed bare metal environment with virtualized OpenShift.**

ARCHITECTURE GUIDE

# **Deployment Options for Red Hat OpenShift on Hitachi Unified Compute Platform CI with Hitachi Virtual Storage Platform Family**

Reference Architecture Guide

By Jeff Chen (Hitachi Vantara), Henry Chu (Hitachi Vantara), Tim Darnell (Hitachi Vantara), Mayur Shetty (Red Hat)

# Feedback

Hitachi Vantara welcomes your feedback. Please share your thoughts by sending an email message to [SolutionLab@hitachivantara.com](mailto:SolutionLab@hitachivantara.com?subject=Document%20AS-NNN-RR%20). To assist the routing of this message, use the paper number in the subject and the title of this white paper in the text.

# Revision History

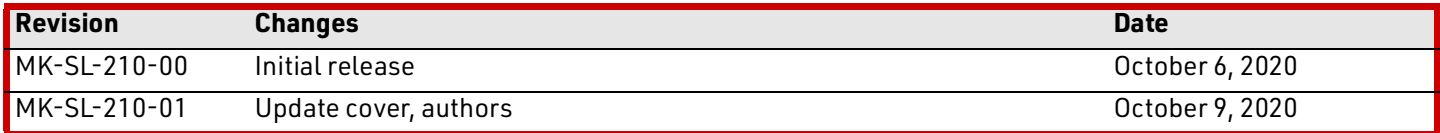

# Table of Contents

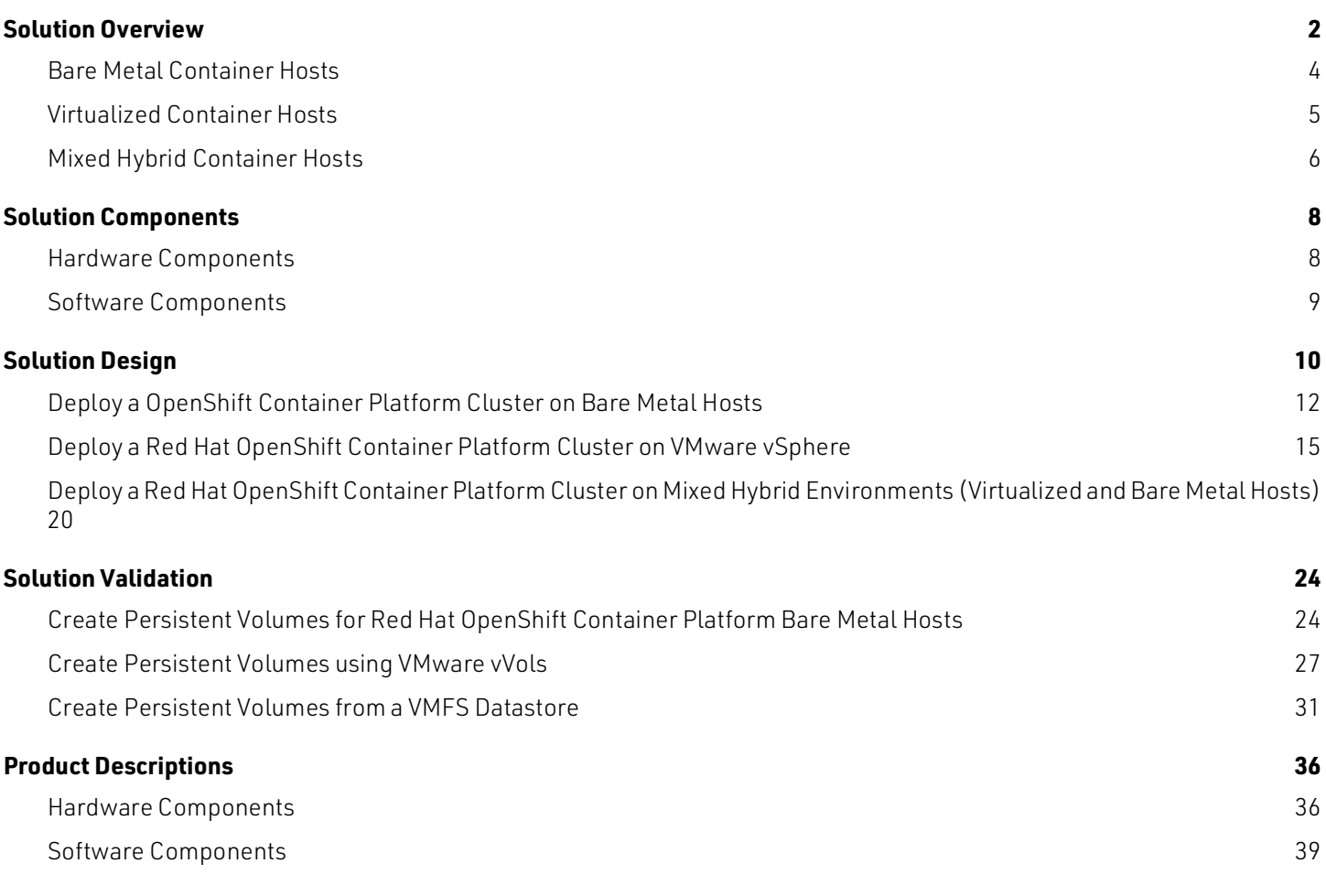

#### **[VMware vSphere CPI/CSI Setup Files for Red Hat OpenShift Container Platform 4 41](#page-43-0)**

# **Deployment Options for Red Hat OpenShift on Hitachi Unified Compute Platform CI with Hitachi Virtual Storage Platform Family**

### Reference Architecture Guide

Use these Red Hat OpenShift deployment options for Hitachi Unified Compute Platform in a bare metal, virtualized, or mixed bare metal environment with virtualized OpenShift.

Your business is under pressure to deal with increased customer demands and increasing competition. Using digital transformation manages these pressures where agility, processes, and architecture are challenges you need to address. Containerizing applications is one of the key initiatives in digital transformation.

Containers and their platform provide increased speed from development to deployment by increasing operational efficiency. From development, to building, to testing, and then to deployment, containers streamline these operations. Containers also provide less overhead compared to traditional units of hardware or virtual hardware. Containers are highly portable with less dependency on the operating system and underlying hardware platform.

A key element in the successful deployment of a container platform is having a robust and flexible infrastructure that can meet the wide variety of requirements in a highly dynamic environment. Hitachi Vantara with Red Hat provides highly available and high-performance infrastructures for container applications. Some specific challenges of providing an infrastructure for container platform are the following:

#### **Data Persistence**

Data is core for any application. Many applications require data persistence, such as PostgreSQL, MongoDB, and MySQL, among others. Continuous integration and continuous delivery (CI/CD) pipelines require data persistency at every level.

Hitachi Storage Plug-in for Containers integrates Hitachi Virtual Storage Platform (VSP) with Red Hat OpenShift Container Platform to provide persistent storage for stateful container applications. It enables the containers to store and manage persistent data in Hitachi Vantara's robust storage systems. Hitachi Vantara provides the storage infrastructure and integrations needed to adopt container technology.

#### **Computing Platform**

With a wide range of applications that are stateful or stateless, a wide range of flexible computing platforms are also necessary to match memory requirements as well as CPU requirements. Depending on the deployment purposes and wide range of personas involved, different computing technology might be necessary, from bare metal hosts to virtual hosts.

The type of computing technology is also a consideration when licensing costs are considered. Hitachi Vantara provides different computing options from the 1U dual socket Hitachi Advanced Server DS120 to the 2U quad socket Hitachi Advanced Server DS240.

Hitachi Vantara's compute platforms provide bare metal host deployment options and VMware vSphere deployment to fit the vast dynamic computing needs a container platform demands.

#### **Network connectivity**

As with any infrastructure a reliable network infrastructure is needed to provide the network connectivity to allow enough bandwidth and security for north-bound and south-bound traffic. Hitachi Unified Compute Platform (UCP) addresses the network connectivity using spine and leaf design using Cisco Nexus or Arista switches with Arista Extensible Operating System.

#### **Infrastructure Management**

Having a robust and flexible infrastructure without efficient management only increases operation inefficiencies. This hinders the ability to increase innovation and agility.

Orchestration and automation are the key to operational efficiencies. Hitachi provides Hitachi Unified Compute Platform Advisor (UCP Advisor) as a single pane-of-glass management for converged infrastructure, providing automation for compute, network, and storage infrastructure.

Hitachi Ops Center is also available with Virtual Storage Platform for storage management.

This reference architecture document describes a sample deployment of Red Hat OpenShift Container Platform on the [Hitachi Unified Compute Platform CI](https://www.hitachivantara.com/en-us/products/converged-systems/unified-compute-platform-ci-series.html) (UCP CI) series. This is a highly configurable integrated infrastructure in which server, network, and storage can be scaled independently, to optimize performance and eliminate overprovisioning costs. The Unified Compute Platform CI architecture consists of the following hardware components:

- Hitachi Virtual Storage Platform 5000, VSP E990, VSP G series, VSP F series for storage
- Hitachi Advanced Server systems for compute
- Hitachi Unified Compute Platform Advisor for end-to-end management
- Cisco Nexus 9000 or Arista 7000 for Ethernet networking
- Brocade G620 switches for Fibre Channel SAN

This reference architecture also provides the reference design for a build-your-own Red Hat OpenShift Container Platform environment, only using Hitachi Virtual Storage Platform. Although a specific converged system is used as an example, this Virtual Storage Platform reference design still applies to building your own container platform.

The intended audience of this document is IT administrators, system architects, consultants, and sales engineers to assist in planning, designing, and implementing Unified Compute Platform CI with OpenShift Container Platform solutions.

**Note** — Testing of this configuration was in a lab environment. Many things affect production environments beyond prediction or duplication in a lab environment. Follow the recommended practice of conducting proof-of-concept testing for acceptable results in a non-production, isolated test environment that otherwise matches your production environment before your production implementation of this solution.

### <span id="page-4-0"></span>**Solution Overview**

Hitachi Unified Compute Platform CI is an optimized and preconfigured converged infrastructure platform. It offers a broad range of compute and storage components that can be scaled and configured independently to eliminate overprovisioning. With Unified Compute Platform CI, you can optimize your data center to run any container application workload, at any scale.

Red Hat OpenShift is a powerful container orchestration platform. Providing OpenShift container platform is one of the solutions for Unified Compute Platform CI. Figure [1 on page 3](#page-5-0) shows a high-level diagram of OpenShift managing containers and persistent volumes on the Unified Compute Platform CI stack or with Hitachi Virtual Storage Platform series systems.

<span id="page-5-0"></span>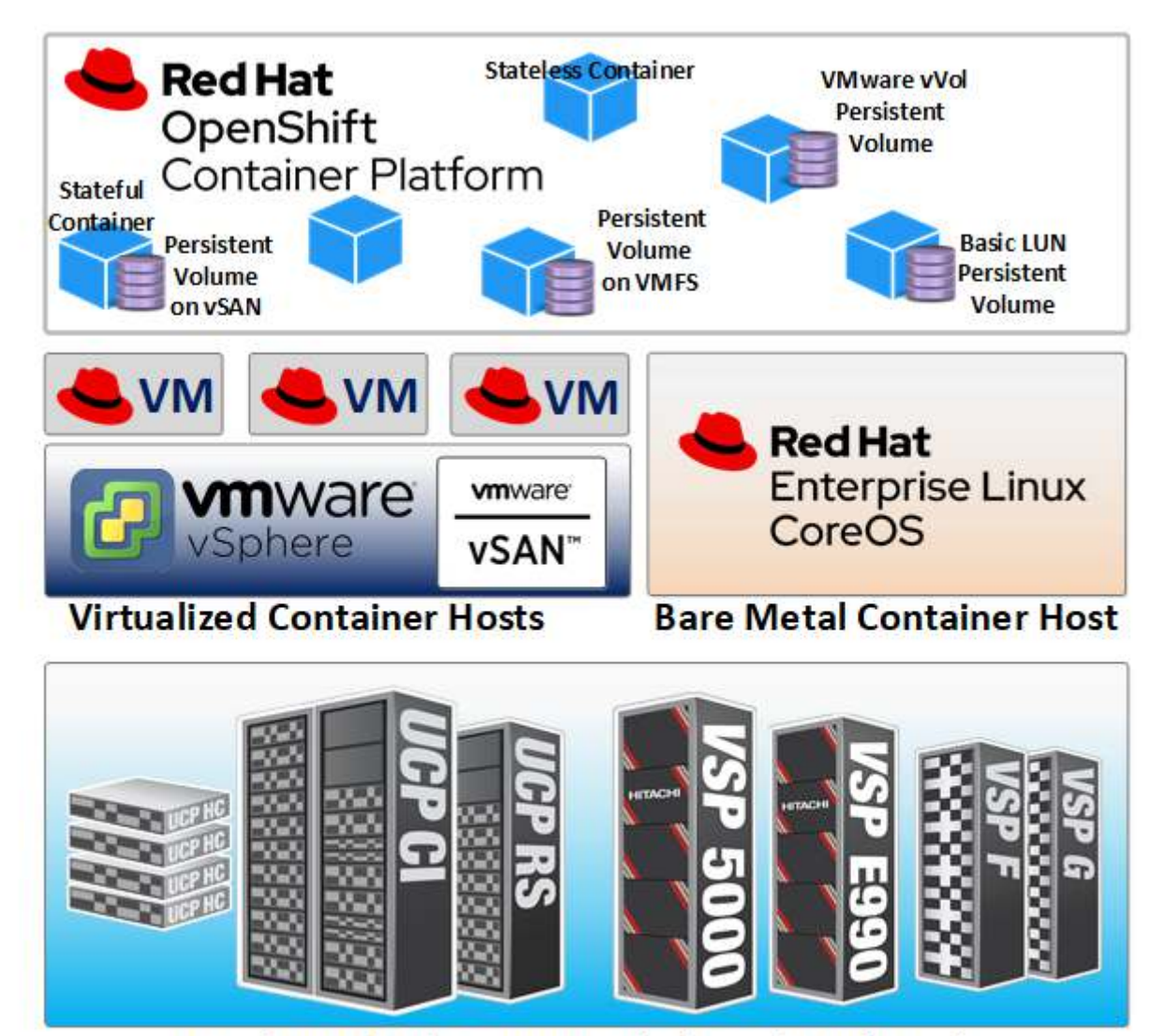

Hitachi Unified Compute Platform (UCP) Stack

You can deploy OpenShift on bare metal hosts and/or virtual hosts. Depending on the deployment purposes and wide range of personas involved, different deployments can be used. OpenShift deployment options on Unified Compute Platform CI are listed below.

- In a bare metal deployment, the master nodes run on Red Hat Enterprise Linux CoreOS, while the worker nodes can run on CoreOS or Red Hat Enterprise Linux. See ["Bare Metal Container Hosts" on page](#page-6-0) 4.
	- **Dynamically provision persistent volumes for stateful containers from Hitachi storage.**
- Run virtualized Red Hat Enterprise Linux or CoreOS container hosts on VMware vSphere where the OpenShift master controller nodes and the worker nodes run on VMware vSphere ESXi hosts. See ["Virtualized Container Hosts" on](#page-7-0)  [page](#page-7-0) 5.

The following persistent volume options are available for this configuration:

- Use VMware vVols to provision persistent volumes directly from Hitachi storage.
- Create persistent volumes from regular VMFS datastores.
- Create persistent volumes from VMware vSAN datastores hosted by Hitachi Unified Compute Platform HC nodes.
- Mix hybrid container hosts where OpenShift master controller nodes (and some worker nodes) are virtual machines plus some bare metal worker nodes. See ["Mixed Hybrid Container Hosts" on page](#page-8-0) 6.

# <span id="page-6-0"></span>Bare Metal Container Hosts

In an all bare metal deployment, deploy Red Hat OpenShift Container Platform (OCP) master controller nodes on Red Hat Enterprise Linux CoreOS and deploy the worker nodes on Red Hat Enterprise Linux (RHEL) hosts.

Bare metal hosts provide reliable and consistent access to compute resources. The compute resources are only shared with other containerized apps on the same worker nodes, but not with other worker nodes.

It also provides a more streamlined I/O stack, reducing overhead and complexity. Lowering complexity can help reduce the number of objects to manage and ease troubleshooting processes.

These benefits cater to environments where service level agreements (SLAs) are more stringent, as in production environments.

Figure [2 on page 5](#page-7-1) shows an overview of a bare metal architecture for Red Hat OpenShift Container Platform.

#### <span id="page-7-1"></span>**Figure 2**

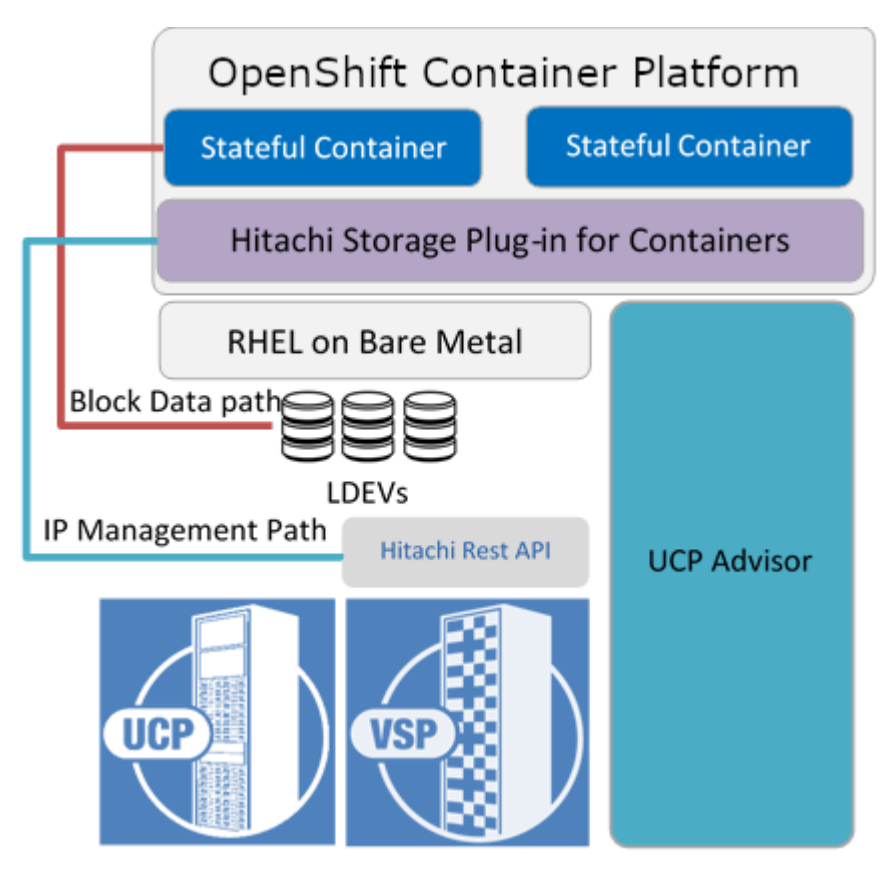

The storage platforms can be any from the Hitachi Virtual Storage Platform family. Virtual Storage Platform provides a REST API for Hitachi Storage Plug-in for Containers to provision persistent volumes. Deploy Storage Plug-in for Containers within the OpenShift Container Platform cluster in the respective master controller nodes and worker nodes. Containers can access the persistent volumes through a local mount point inside the worker node. The persistent volumes are provided by Virtual Storage Platform-hosted LUNs through block protocol to the worker nodes.

# <span id="page-7-0"></span>Virtualized Container Hosts

In an all virtualized deployment, deploy the Red Hat OpenShift Container Platform master controller nodes and worker nodes on virtual machines running Red Hat Enterprise Linux CoreOS hosted on VMware vSphere hosts.

A virtualized OpenShift Container Platform deployment is highly flexible and dynamic. Due to vSphere's ability to deploy virtual machines quickly, new virtual worker nodes can be added to the cluster quickly. No physical deployment in the data center is required to have a functional OpenShift Container Platform node.

VMware vSphere can also help consolidate the OpenShift Container Platform nodes, reducing the rack space footprint. VMware's CPU scheduling ability and memory overcommit can further consolidate nodes. VMware High Availability and VMware Distributed Resource Scheduler can also help protect the OpenShift Container Platform cluster and enforce the SLA.

Figure [3 on page 6](#page-8-1) shows an overview of a virtualized OpenShift Container Platform architecture.

#### <span id="page-8-1"></span>**Figure 3**

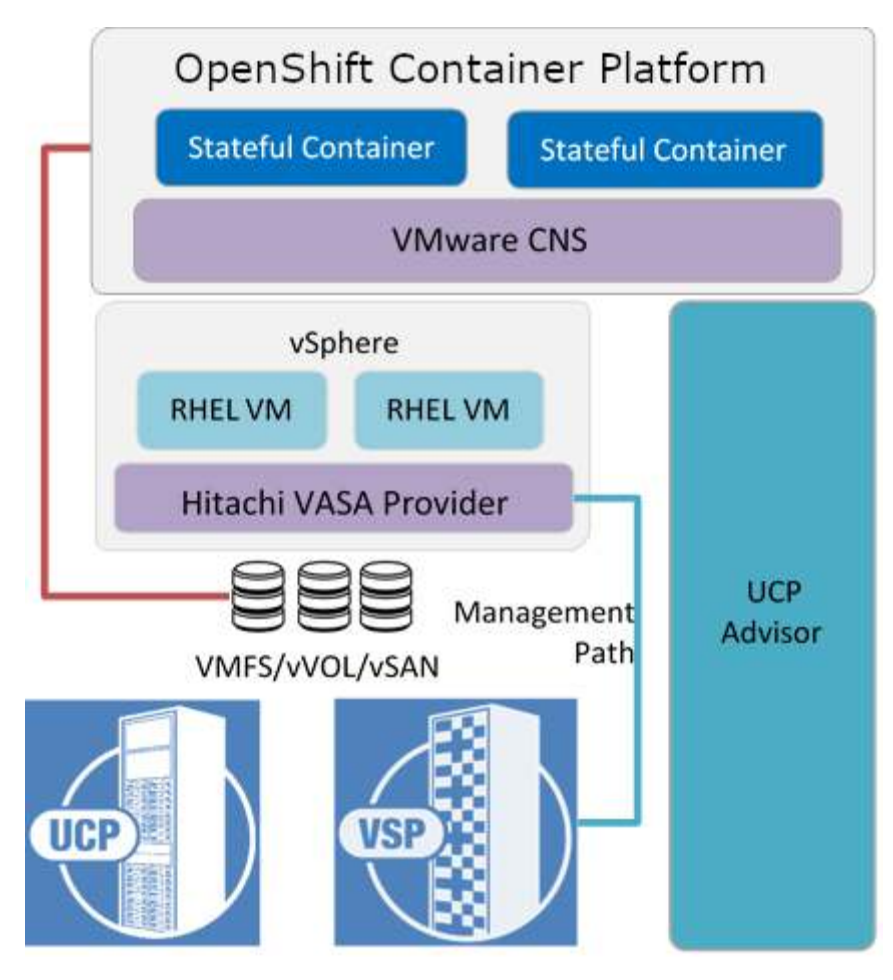

The storage platforms can be any Hitachi Virtual Storage Platform family system, as well as Hitachi Unified Compute Platform HC with VMware vSAN-ready nodes. Hitachi Storage Provider for VMware vCenter provides Virtual Storage Platform capabilities awareness to VMware vCenter, where it can be used with VMware Storage Policy Based Management.

VMware Cloud Native Storage (CNS) provides the persistent storage provisioning capabilities using the VMware storage stack. Containers can access the persistent volumes through a local mount point inside the worker node virtual machines. The persistent volumes are provided by VMDKs in VMFS or with VMware vVols from Virtual Storage Platform. You can also provide persistent volumes through Unified Compute Platform HC with VMware vSAN-ready nodes.

# <span id="page-8-0"></span>Mixed Hybrid Container Hosts

A mixed hybrid deployment uses bare metal hosts and virtualized hosts. Red Hat Enterprise Linux worker nodes deployed on bare metal systems provides simple, reliable, and consistent access to compute resources. Stringent SLAs are easier to achieve.

Red Hat Enterprise Linux or Red Hat CoreOS deployed on virtual machines hosting OpenShift Container Platform nodes provides a highly dynamic and flexible OpenShift Container Platform deployment. Virtual machines can be dynamically deployed to fit various needs.

Combining bare metal hosts and virtualized hosts provides the benefits of both deployment models.

- Bare metal worker nodes are a better choice for containerized workloads that are more static in nature or are considered scale-up in nature with high SLA needs.
- A virtualized worker node is a better choice for container workloads and is considered more scale-out.
- A production-developer environment where production workloads are more static, but the development environment has more spin-up and spin-down scenarios.

In these examples, master nodes are running on virtual machines.

If there is a need to separate tenants at a cluster level, it is faster and efficient to create a new OpenShift Container Platform cluster with virtualized control plain.

[Figure](#page-9-0) 4 shows an overview of a mixed hybrid OpenShift Container Platform architecture.

#### <span id="page-9-0"></span>**Figure 4**

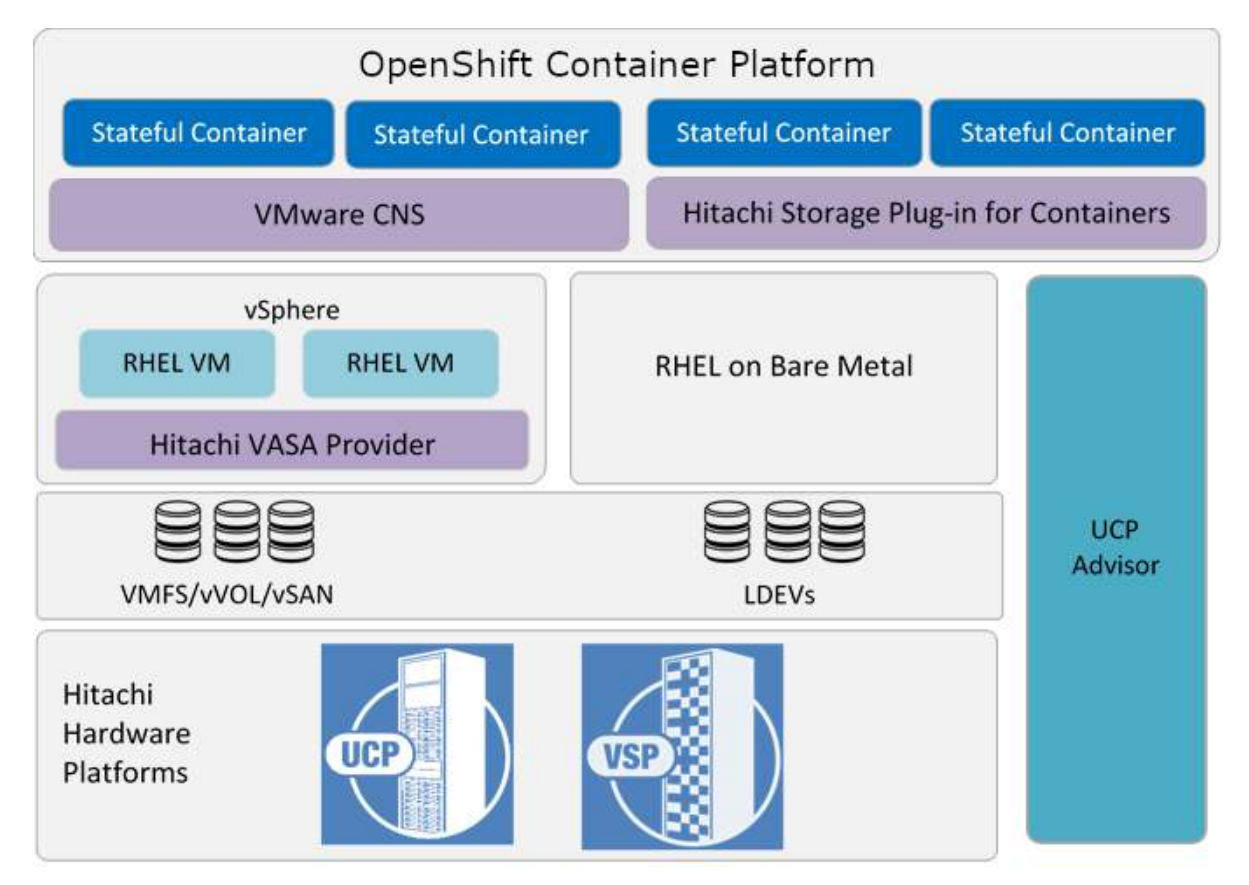

The storage can be any Hitachi Virtual Storage Platform family system, as well as Hitachi Unified Compute Platform HC with VMware vSAN-ready nodes.

Hitachi Provider for VMware vCenter with VMware CNS provides persistent storage provisioning capabilities for virtualized OpenShift Container Platform worker nodes, resulting in persistent storage provided by traditional VMFS volumes or vVols.

VMware CNS also provides persistent storage for virtualized worker nodes running on Unified Compute Platform HC with VMware vSAN-ready nodes. Hitachi Storage Plug-in for Containers provides persistent storage for bare metal and virtualized worker nodes.

**Note —** For all deployment options, when using Storage Plug-in for Containers with virtualized OpenShift Container Platform nodes, you must use iSCSI. Additionally, with a non-Unified Compute Platform infrastructure, the data path can be either iSCSI or Fibre Channel. The Unified Compute Platform CI stack only supports Fibre Channel.

The computing platform used in this reference architecture is provided by Hitachi Unified Compute Platform, where a wide range of 1U and 2U servers are available for the master controller nodes and the worker nodes, regardless of whether they are virtualized or bare metal. Hitachi Unified Compute Platform Advisor provides a single pane of glass management for bare metal and VMware vSphere infrastructures. It provides automation and management of the end-to-end hardware infrastructure including day-0 operations.

# <span id="page-10-0"></span>**Solution Components**

This is the Hitachi Unified Compute Platform CI configuration used for this reference architecture.

# <span id="page-10-1"></span>Hardware Components

[Table](#page-10-2) 1 lists the key hardware components.

#### <span id="page-10-2"></span>**TABLE 1. HARDWARE COMPONENTS**

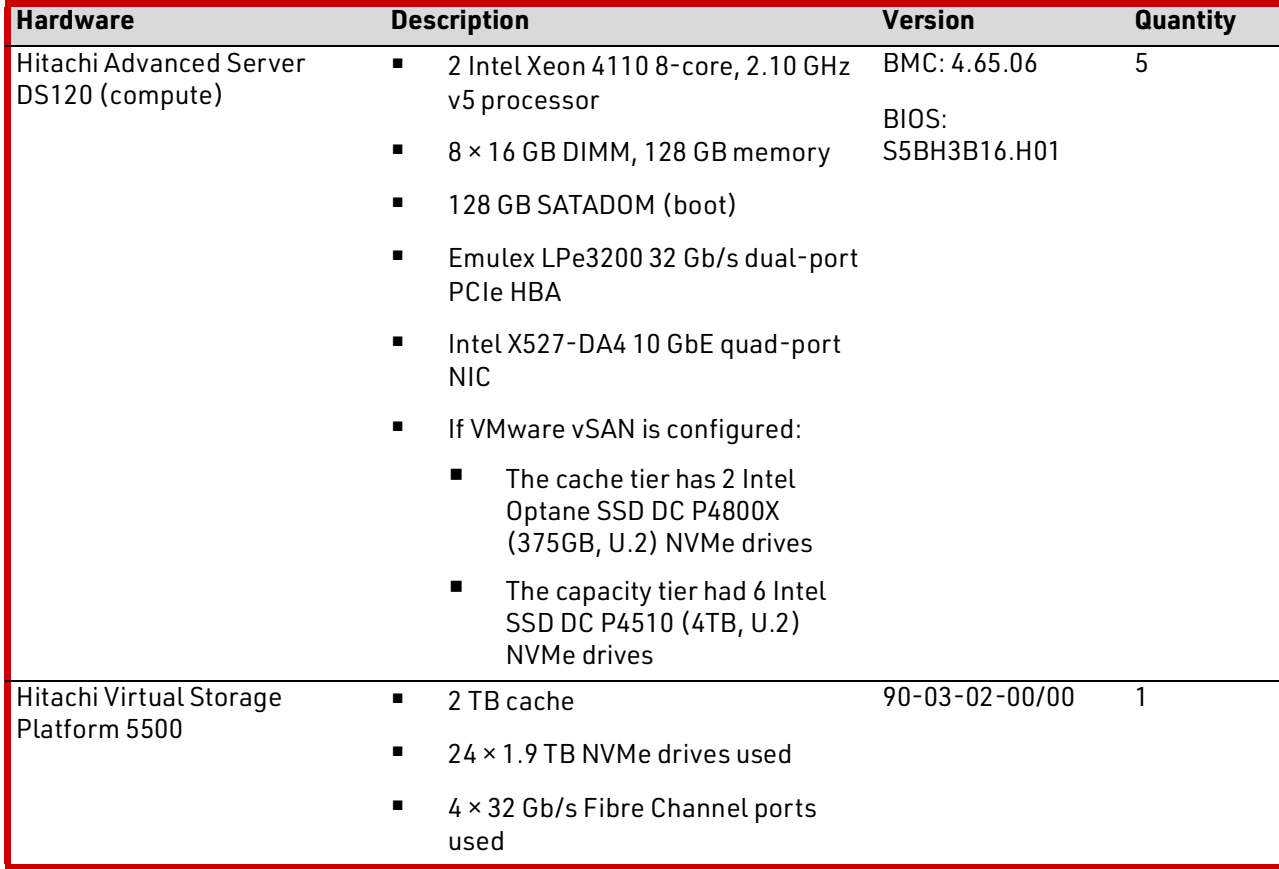

#### **TABLE 1. HARDWARE COMPONENTS (CONTINUED)**

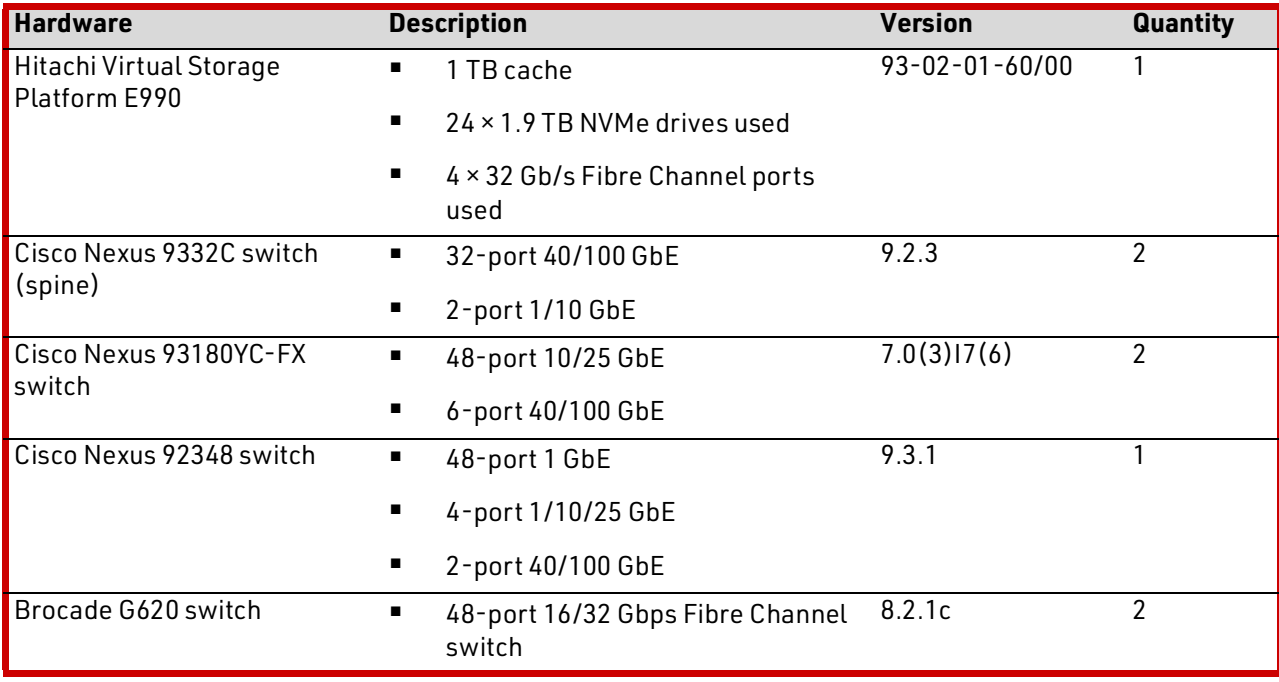

Hitachi Unified Compute Platform CI hardware options are in ["Hardware Components," starting on page](#page-38-1) 36.

# <span id="page-11-0"></span>Software Components

[Table](#page-11-1) 2 lists the key software components.

#### <span id="page-11-1"></span>**TABLE 2. SOFTWARE COMPONENTS**

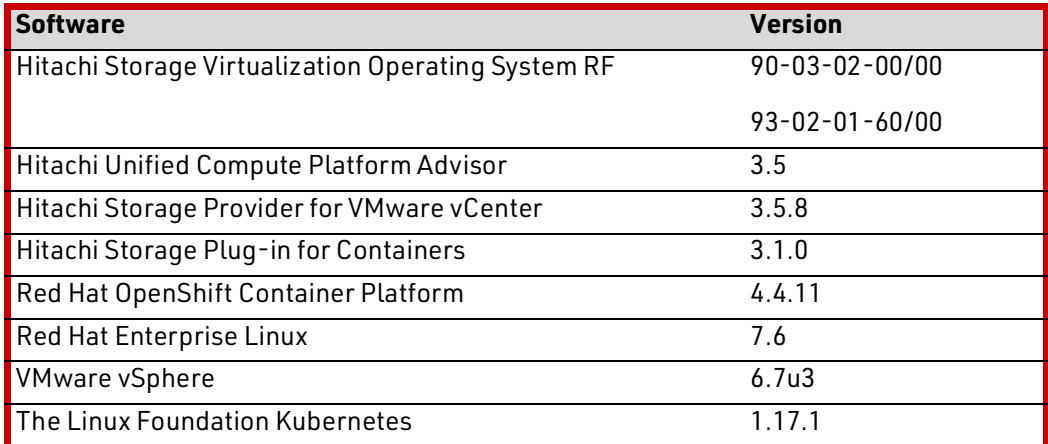

Hitachi Unified Compute Platform CI software options are described in ["Software Components," starting on page](#page-41-0) 39.

# <span id="page-12-0"></span>**Solution Design**

This is a detailed solution example of Hitachi Unified Compute Platform CI configured in a spine-leaf network topology.

[Figure](#page-12-1) 5 shows a spine-leaf network topology for Unified Compute Platform CI with Cisco switches.

<span id="page-12-1"></span>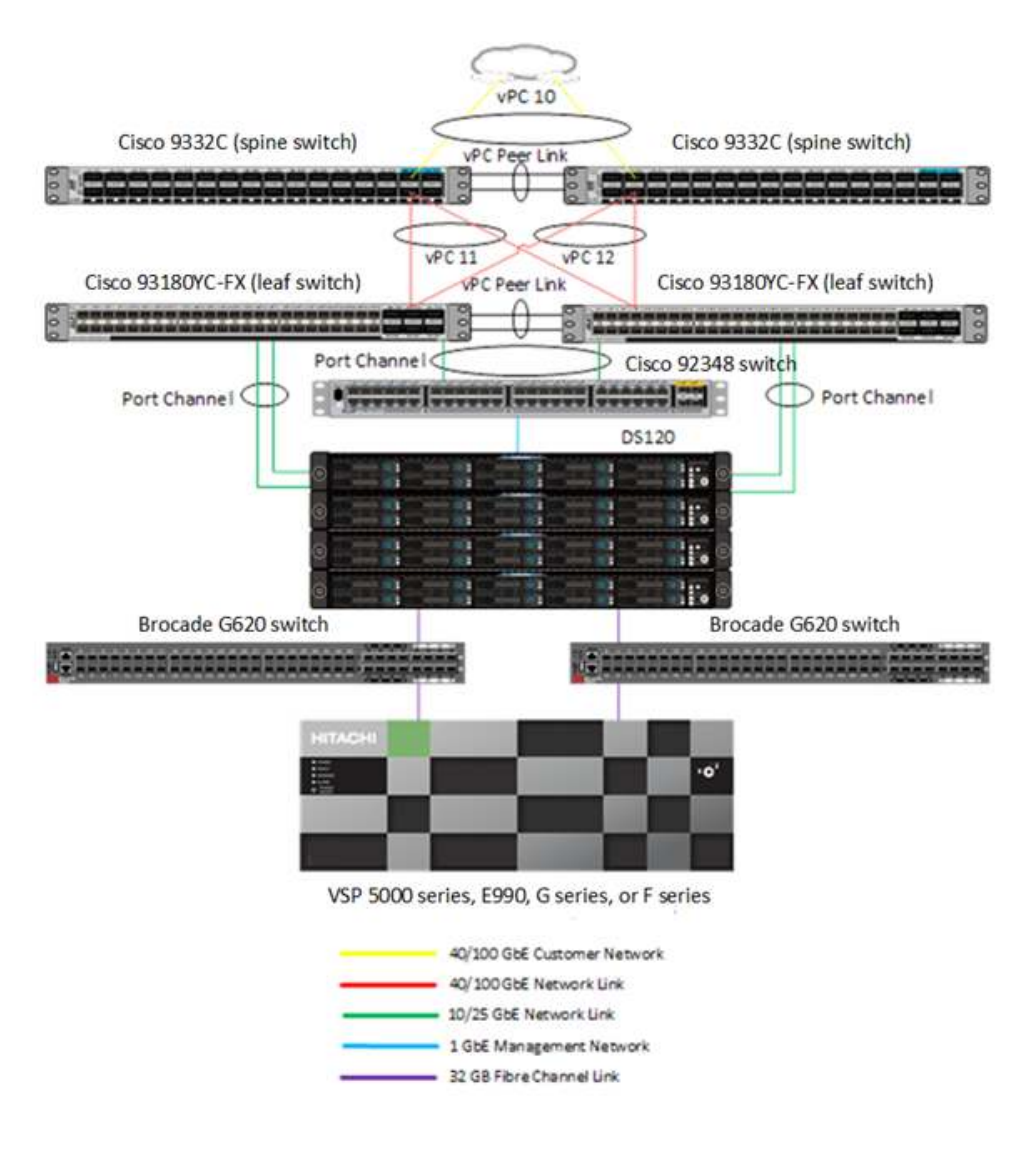

[Figure](#page-13-0) 6 shows a spine-leaf network topology for Unified Compute Platform CI with Arista switches.

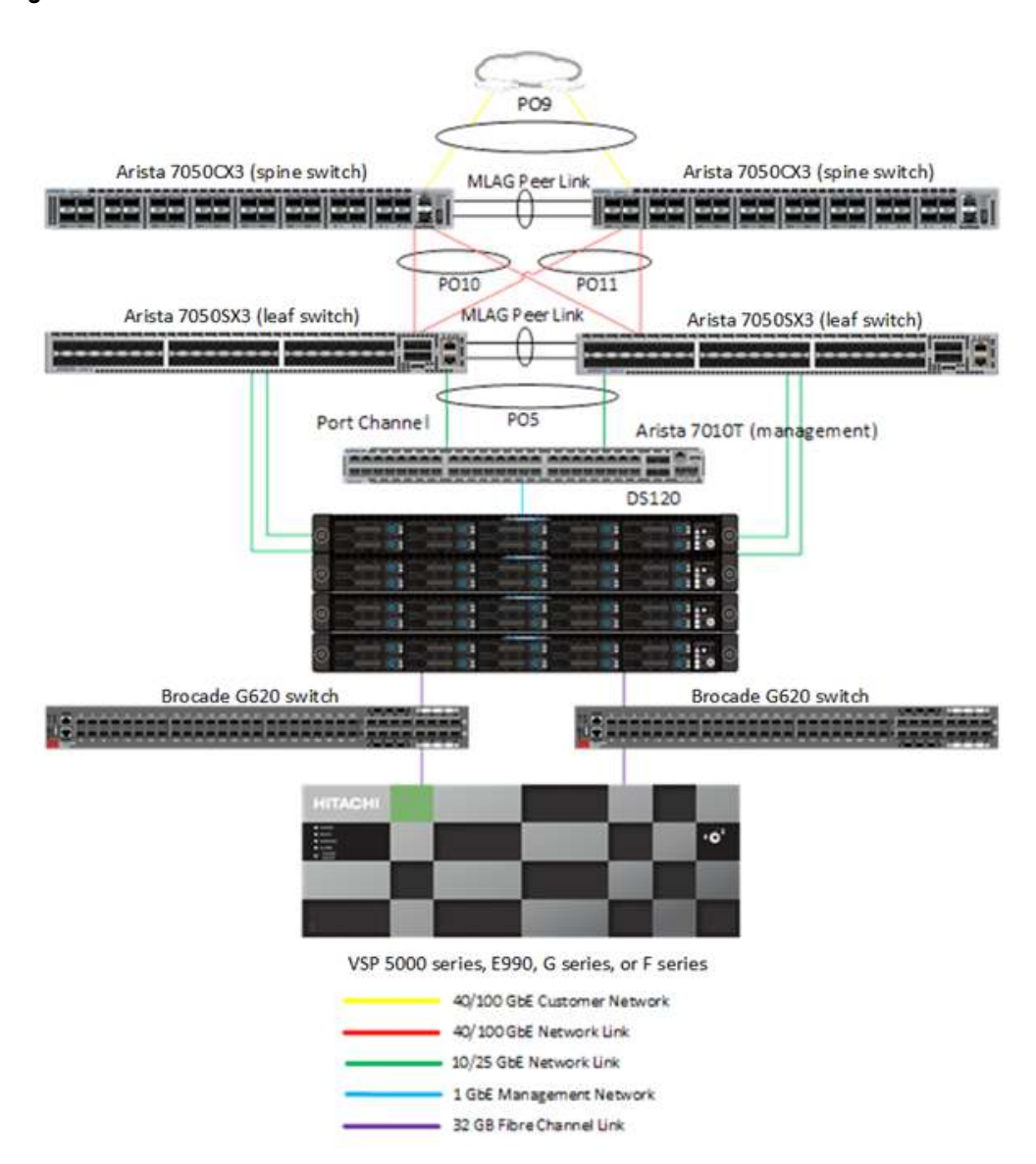

#### <span id="page-13-0"></span>**Figure 6**

For more information regarding Unified Compute Platform CI configurations, see Hitachi Unified Compute Platform CI for [VMware vSphere Reference Architecture Guide](https://knowledge.hitachivantara.com/Documents/Application_Optimized_Solutions/VMWare/Unified_Compute_Platform_CI_for_VMware_vSphere_Reference_Architecture_Guide).

Figure [7 on page 12](#page-14-1) shows an example rack of the Unified Compute Platform CI for an OpenShift Container Platform cluster deployment. On the compute rack, Hitachi Advanced Server compute nodes can be used for Red Hat Enterprise Linux or Red Hat Enterprise Linux CoreOS bare metal container hosts, VMware ESXi hosts, or a combination of both.

#### <span id="page-14-1"></span>**Figure 7**

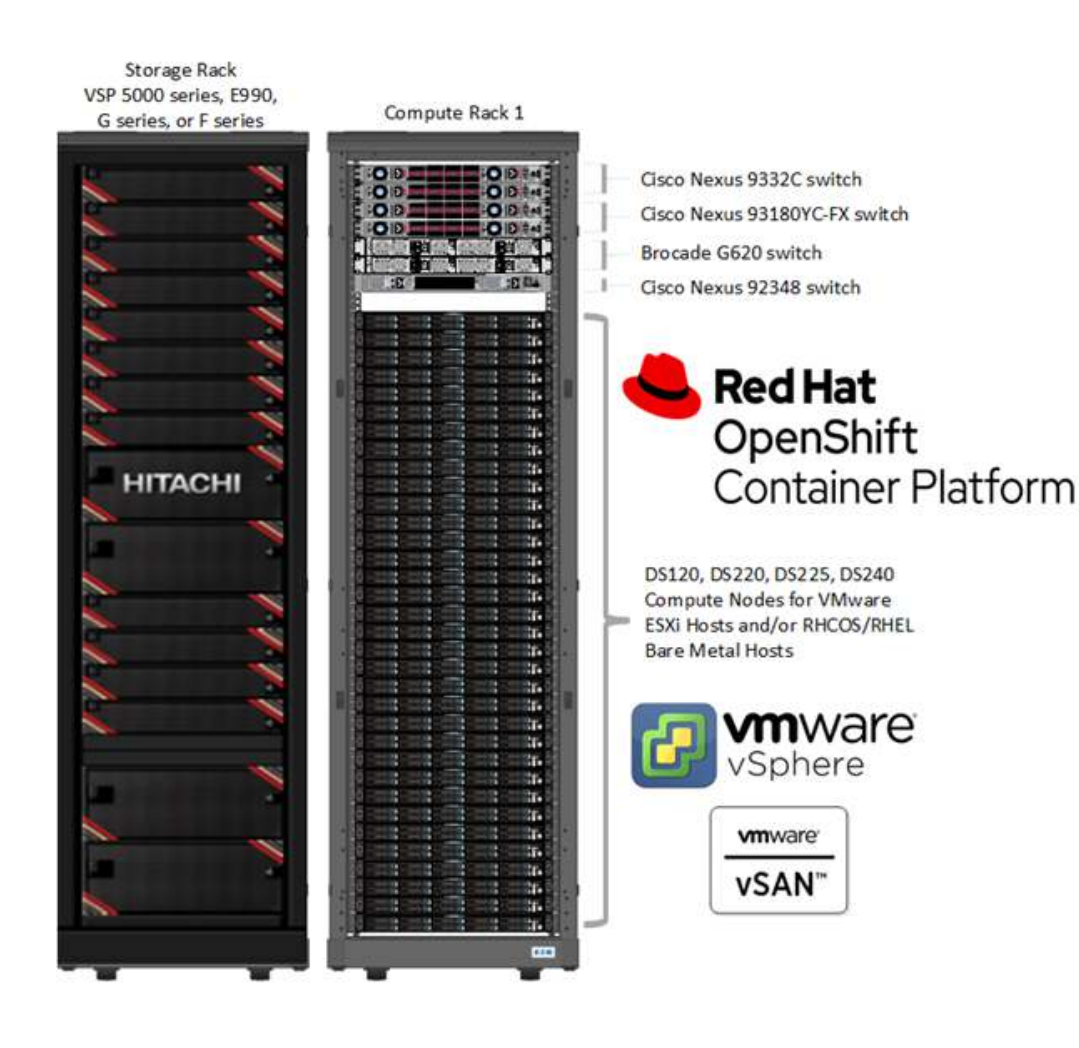

# <span id="page-14-0"></span>Deploy a OpenShift Container Platform Cluster on Bare Metal Hosts

Figure [8 on page 13](#page-15-0) shows a high-level diagram of a bare metal Red Hat OpenShift Container Platform cluster on Hitachi Unified Compute Platform CI.

- Install three master nodes with Red Hat Enterprise Linux CoreOS 4.4 and two worker nodes with Red Hat Enterprise Linux 7 on Hitachi Advanced Server DS120 compute nodes. As of this writing, Hitachi Storage Plug-in for Containers supports only Red Hat Enterprise Linux worker nodes, with plans to support CoreOS soon.
- **Deploy the Hitachi Storage Plug-in for Containers operator through OperatorHub.**
- On Hitachi Virtual Storage Platform E990, create a storage pool name GOLD Plus from NVMe drives.
- On OpenShift Container Platform, define a StorageClass representing GOLD Plus storage pool.
- When creating a stateful container, Hitachi Storage Plug-in for Containers created a persistent volume dynamically from the GOLD Plus storage pool on Virtual Storage Platform E990.

#### <span id="page-15-0"></span>**Figure 8**

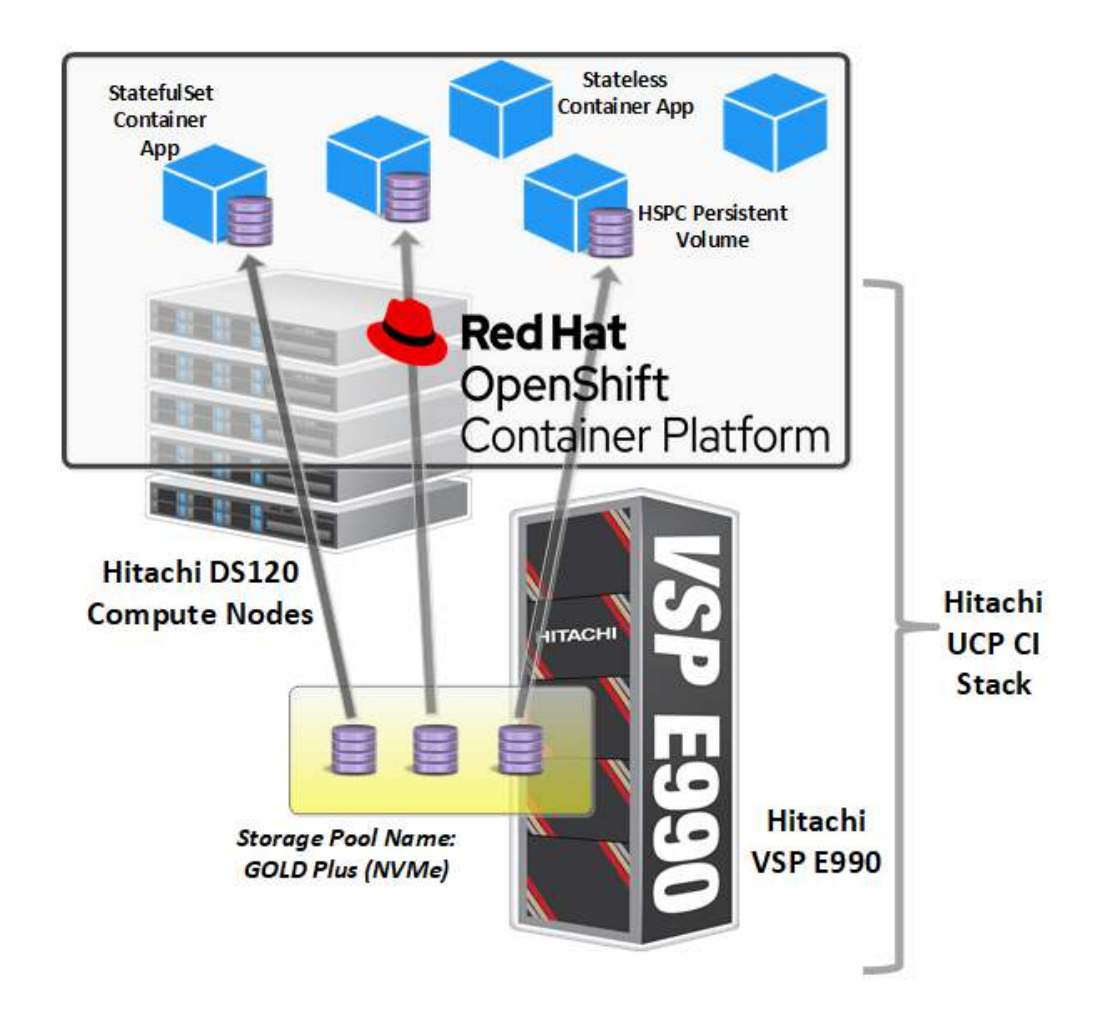

[Table](#page-15-1) [3 lists bare metal OpenShift Container Platform hosts placement in Unified Compute Platform CI.](https://www.arista.com/en/products/7010-series)

#### <span id="page-15-1"></span>**TABLE 3. RED HAT OPENSHIFT CONTAINER PLATFORM NODES AND IP ADDRESSES EXAMPLE FOR BARE METAL HOSTS**

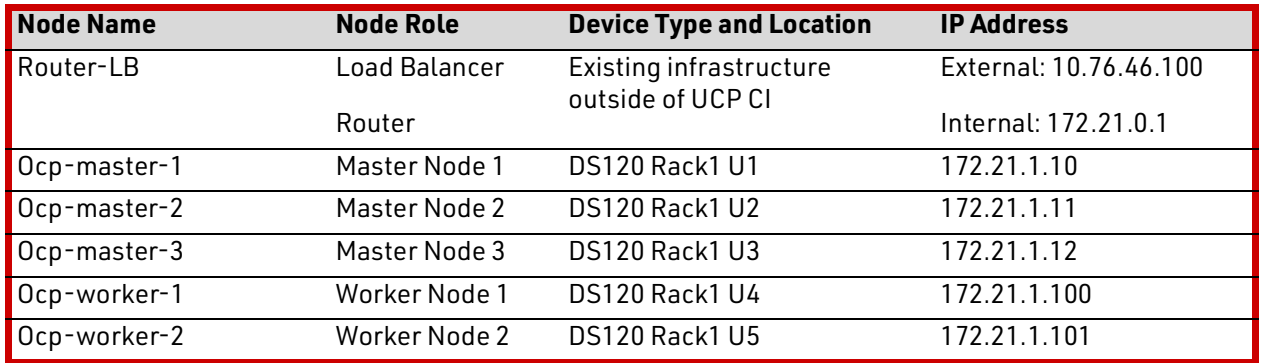

[Hitachi Unified Compute Platform Advisor](https://www.hitachivantara.com/en-us/products/it-operations-management/unified-compute-platform-advisor.html) was used for Hitachi Virtual Storage Platform E990 day-0 operations, such as storage pool creation from NVMe drives.

For detailed OpenShift Container Platform installation procedures, see [Installing a cluster on bare metal](https://docs.openshift.com/container-platform/4.4/installing/installing_bare_metal/installing-bare-metal.html)

The Hitachi Storage Plug-in for Containers operator is a Kubernetes CSI driver that can be used to dynamically provision persistent volumes for stateful containers from Hitachi storage. Deploy the Hitachi Storage Plug-in for Containers operator through the OpenShift Container Platform OperatorHub web interface, as shown in [Figure](#page-16-0) 9.

Hitachi Storage Plug-in for Containers makes it possible to fully utilize Virtual Storage Platform's high-performance and high-reliability features in a container environment.

#### <span id="page-16-0"></span>**Figure 9**

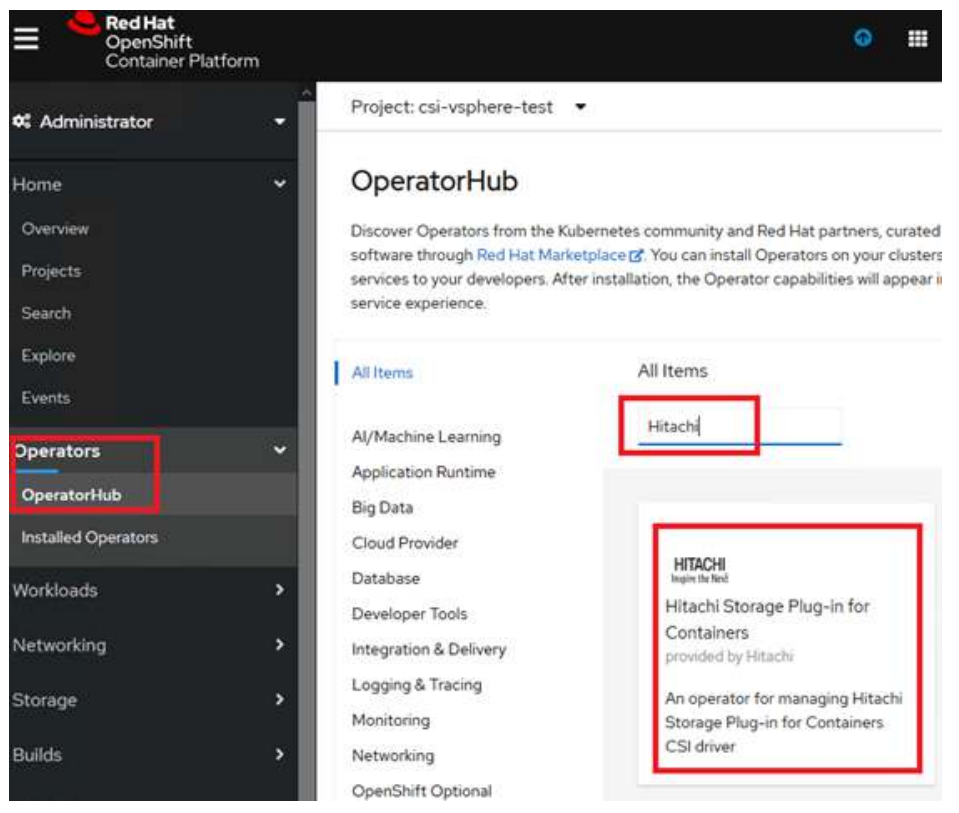

For detailed Hitachi Storage Plug-in for [Containers](https://knowledge.hitachivantara.com/Documents/Adapters_and_Drivers/Storage_Adapters_and_Drivers/Containers) installation and configuration procedures, see Containers on the Hitachi Vantara Support website.

The following are the maximum values for stateful containers:

- The maximum number of volumes on Hitachi Virtual Storage Platform 5000 series is 65,280. For details, see VSP 5000 [series specifications.](https://knowledge.hitachivantara.com/Documents/Storage/VSP_5000_Series/90-01-xx/VSP_5000_Series_Hardware_Guide/03_Specifications)
- The maximum number of nodes is 2000.
- The maximum number of pods per node is 500, and total number of pods is 150,000. For details, see OpenShift [Container Platform tested cluster maximums](https://access.redhat.com/documentation/en-us/openshift_container_platform/4.5/html-single/scalability_and_performance/index#cluster-maximums_object-limits).

# <span id="page-17-0"></span>Deploy a Red Hat OpenShift Container Platform Cluster on VMware vSphere

Deploy a virtualized Red Hat OpenShift Container Platform cluster on Hitachi Unified Compute Platform CI with VMware vSphere. There are three deployment options for stateful container applications with Unified Compute Platform CI with VMware, as shown in [Figure](#page-17-1) 10.

- **#1 in Diagram.** Deploy stateful containers on virtual volumes created with VMware vVols. Use Hitachi Storage Provider for VMware vCenter to provision persistent volumes directly from Virtual Storage Platform.
- **#2 in Diagram.** Deploy stateful containers on VMFS datastores. The persistent volumes are created as VMDK files.
- **#3 in Diagram.** Deploy stateful containers on datastores created with VMware vSAN hosted by Hitachi Unified Compute Platform HC nodes on Hitachi Advanced Server DS120.

This figure shows using Virtual Storage Platform 5000 series storage. In your implementation, you may use any Virtual Storage Platform F series, G series, or 5000 series system.

<span id="page-17-1"></span>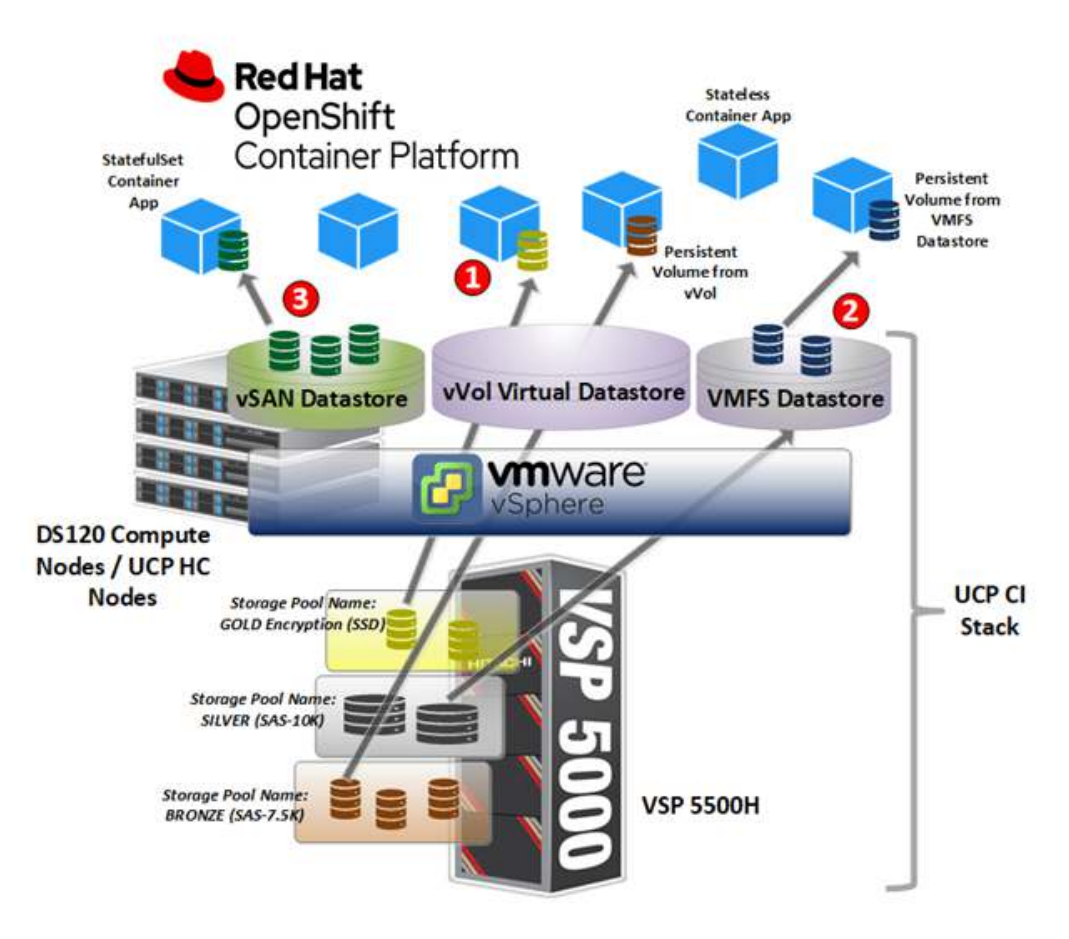

Figure [10 on page 15](#page-17-1) also shows the following:

- Three storage pools consist of different type of drives on Virtual Storage Platform 5500H, as listed in [Table](#page-18-0) 4.
- A **gold** encryption storage pool and **bronze** storage pool are placed into one VMware vVol storage container.
- One persistent volume is dynamically created from the **gold** encryption storage pool using VMware vVols and attached to a stateful container.
- The other persistent volume is dynamically created from the **bronze** storage pool using VMware vVols and attached to a stateful container.
- A VMFS datastore is created by a large volume/LUN from the **silver** storage pool.

#### <span id="page-18-0"></span>**TABLE 4. HITACHI VIRTUAL STORAGE PLATFORM 5500H STORAGE POOLS**

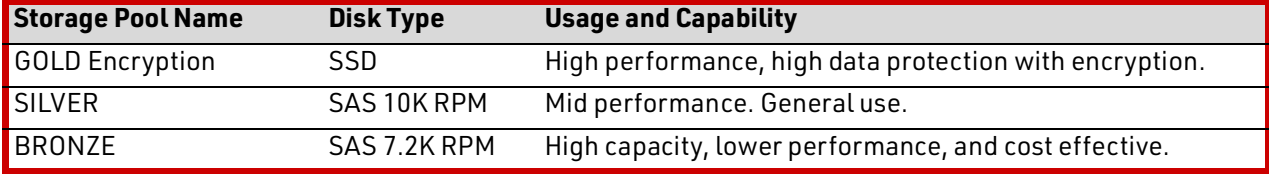

The different types of storage pools meet the following demands:

- Virtual Storage Platform 5500H and VSP G series provide different storage pools with different capability levels, as shown in [Table](#page-18-0) 4.
- **EXECO** Container applications require different storage requirements.
- The container administrators create volumes that fit the container application requirements.

[Table](#page-18-1) 5 lists OpenShift Container Platform cluster virtual machine allocations on Unified Compute Platform CI with VMware.

#### <span id="page-18-1"></span>**TABLE 5. RED HAT OPENSHIFT CONTAINER PLATFORM NODES AND IP ADDRESSES EXAMPLE FOR VIRTUAL MACHINE HOSTS**

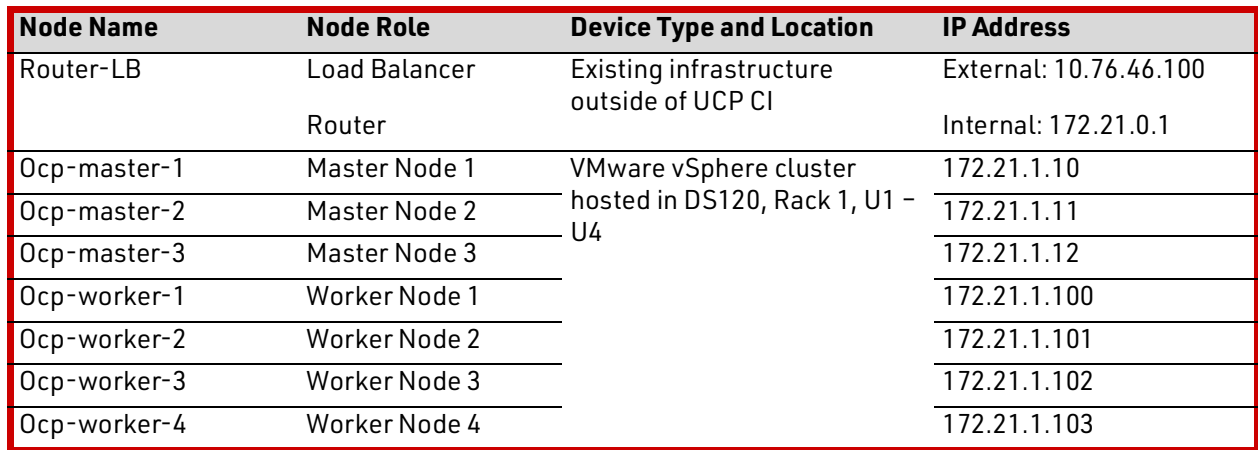

For detailed OpenShift Container Platform installation procedures, see [Installing a cluster on vSphere](https://docs.openshift.com/container-platform/4.4/installing/installing_vsphere/installing-vsphere.html).

VMware Cloud Native Storage (CNS) creates persistent volumes for containers. [Figure](#page-19-0) 11 shows the components of VMware CNS, which is explained in more detail at [VMware Docs Cloud Native Storage Components](https://docs.vmware.com/en/VMware-vSphere/6.7/Cloud-Native-Storage/GUID-AD5AE35E-5209-4775-988C-F86D0E4F0C29.html).

<span id="page-19-0"></span>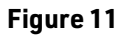

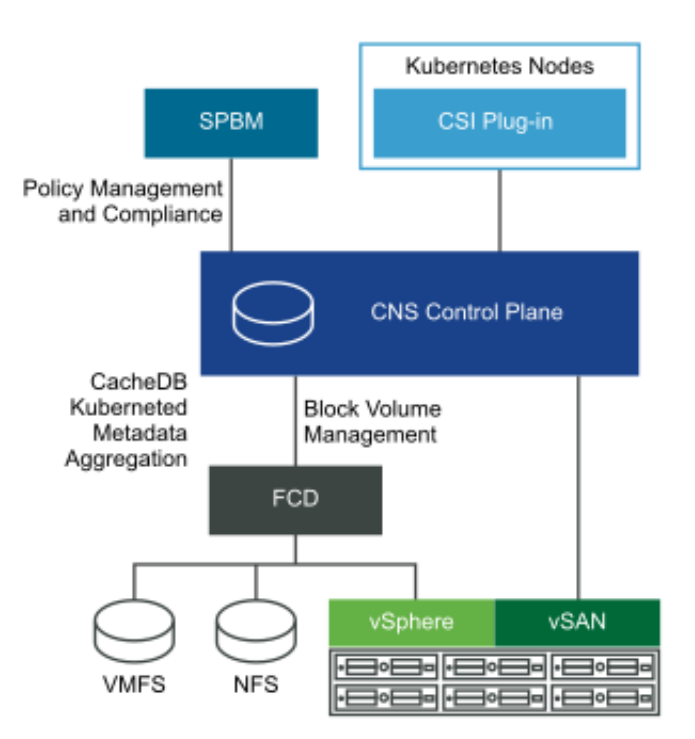

VMware CNS contains the VMware vSphere Container Storage Interface (CSI), which interfaces with Kubernetes clusters. Also use [Storage Policy Based Management \(SPBM\)](https://blogs.vmware.com/vsphere/2014/09/storage-policy-based-management-overview.html) for container volume management. With Container Storage Interface and Storage Policy Based Management , create the persistent volumes from any of the datastore types that are supported by vSphere.

### Use VMware vVols to Provision Persistent Volumes Directly from Hitachi Virtual Storage Platform

VMware vVols provides more granular volume management with Storage Policy Based Management. For each virtual volume, the Hitachi storage creates a dedicated volume (DP-Vol) dynamically. For a detailed explanation of VMware vVols, see [Understanding Virtual Volumes \(vVols\) in VMware vSphere 6.7/7.0 \(2113013\)](https://kb.vmware.com/s/article/2113013).

To use VMware vVols with Hitachi storage, install Hitachi Storage Provider for VMware vCenter. For more information, se[e](https://kb.vmware.com/s/article/2113013) [VMware vSphere Virtual Volumes \(vVols\) with Hitachi Virtual Storage Platform Quick Start and Reference Guide](https://kb.vmware.com/s/article/2113013) 

To deploy this environment, see [Storage Provider for VMware vCenter \(VASA\)](https://knowledge.hitachivantara.com/Documents/Adapters_and_Drivers/Storage_Adapters_and_Drivers/VMware/Storage_Provider_for_VMware_vCenter_(VASA)).

[Figure](#page-20-0) 12 is a screenshot that shows detailed capabilities that are included in Storage Provider for VMware vCenter.

#### <span id="page-20-0"></span>**Figure 12**

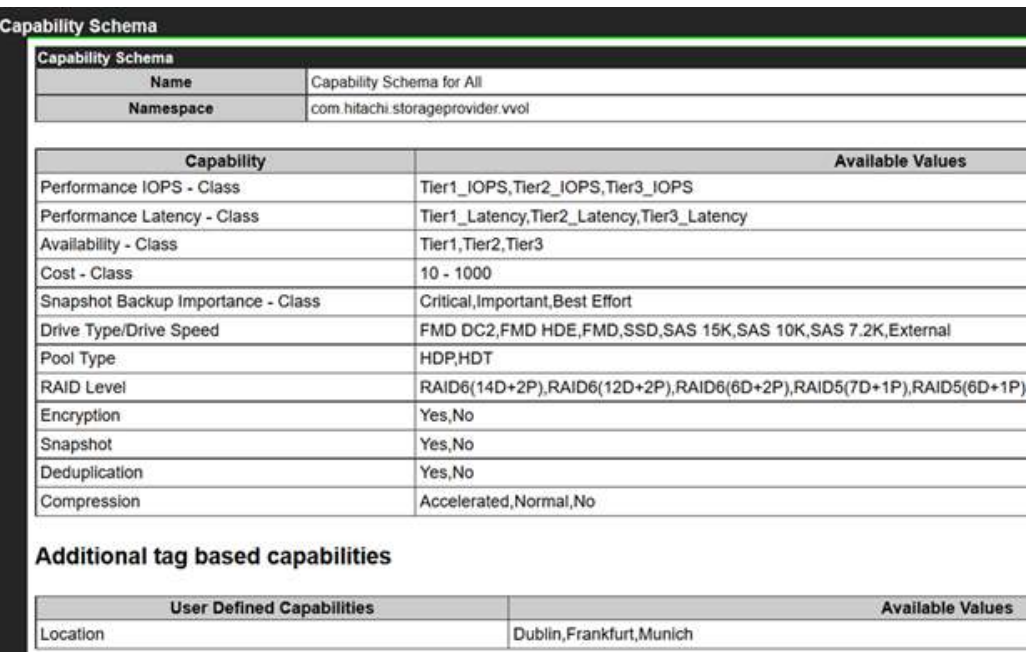

Define the virtual machine and VMDK storage policies using the capabilities above that meet your data and apps requirements for the Red Hat OpenShift Container Platform environment. Reference the virtual machine (VM) storage policy name in the corresponding **StorageClass** YAML file to create a **StorageClass** for vVols. An example can be found in ["Solution Validation" on page](#page-26-0) 24.

### Create Dynamic Persistent Volumes from Regular VMFS Datastores

In VMware CSI, there are two ways to specify regular VMFS datastores for Red Hat OpenShift Container Platform to use for volume creation:

Use VMware Storage Policy Based Management (SPBM) to specify one or more datastores in the same category.

If more than two datastores are in the same storage policy, the datastore used is the one with the most amount of free space available.

Use the datastore's URL to specify a single datastore.

For any storage management, VMware recommends using SPBM. To use SPBM for VMFS datastore, create a tag-based virtual machine storage policy. See [Using Tag-Based SPBM Policies to Manage Your Storage](https://blogs.vmware.com/virtualblocks/2018/07/26/using-tag-based-spbm-policies-to-manage-your-storage/).

Hitachi Storage Provider for VMware vCenter also automatically tags datastores with a set of capabilities for LUNs that are provisioned from Hitachi storage.

Define the virtual machine storage policies for VMFS datastore that meet your storage requirements for the Red Hat OpenShift Container Platform environment. Reference the virtual machine storage policy name in the corresponding **StorageClass** YAML file to create a **StorageClass**. An example can be found in [Solution Validation.](#page-26-0)

### Create Persistent Volumes from VMware vSAN Datastores Hosted by Hitachi Unified Compute Platform HC Nodes

[Hitachi Unified Compute Platform HC series](https://www.hitachivantara.com/en-us/products/converged-hyperconverged-infrastructure/unified-compute-platform-hc-series.html) is a certified VMware vSAN-ready node that can be combined with the Unified Compute Platform CI stack. The vSAN datastore and VMFS datastore can coexist in the same Unified Compute Platform stack, providing more storage options for your VMware environment.

VMware vSAN comes with a default storage policy with data protection of one mirroring copy. Create your own vSAN storage policy to meet your storage and data protection requirements. See [About the vSAN Default Storage Policy](https://docs.vmware.com/en/VMware-vSphere/6.7/com.vmware.vsphere.virtualsan.doc/GUID-C228168F-6807-4C2A-9D74-E584CAF49A2A.html).

Define the virtual machine storage policies for the vSAN datastore that meets your storage requirements for the Red Hat OpenShift Container Platform environment. Reference the virtual machine storage policy name in the corresponding **StorageClass** YAML file to create a **StorageClass**.

### <span id="page-21-0"></span>Configure High-Availability for Virtualized Master Nodes and Worker Nodes

When deploying a virtual machine, VMware vSphere deploys the virtual machine into the VMware vSphere ESXi host that is using the least amount of resources, by default. In the shared VMware environment, this creates a possibility that all the Red Hat OpenShift Container Platform master virtual machines reside on the same ESXi host. If this ESXi host goes down, all the master nodes go down as well, affecting the OpenShift Container Platform cluster operation. To avoid this situation, use the VM-VM affinity rules for vSphere environments.

Figure [13 on page 20](#page-22-1) shows an example of anti-affinity rules for the cluster virtual machines. With four ESXi hosts in the VMware vSphere Distributed Resource Scheduler (DRS) cluster, the three master nodes and four worker nodes are placed into separate ESXi hosts. One master node and one worker node can be placed in the same ESXi host.

#### <span id="page-22-1"></span>**Figure 13**

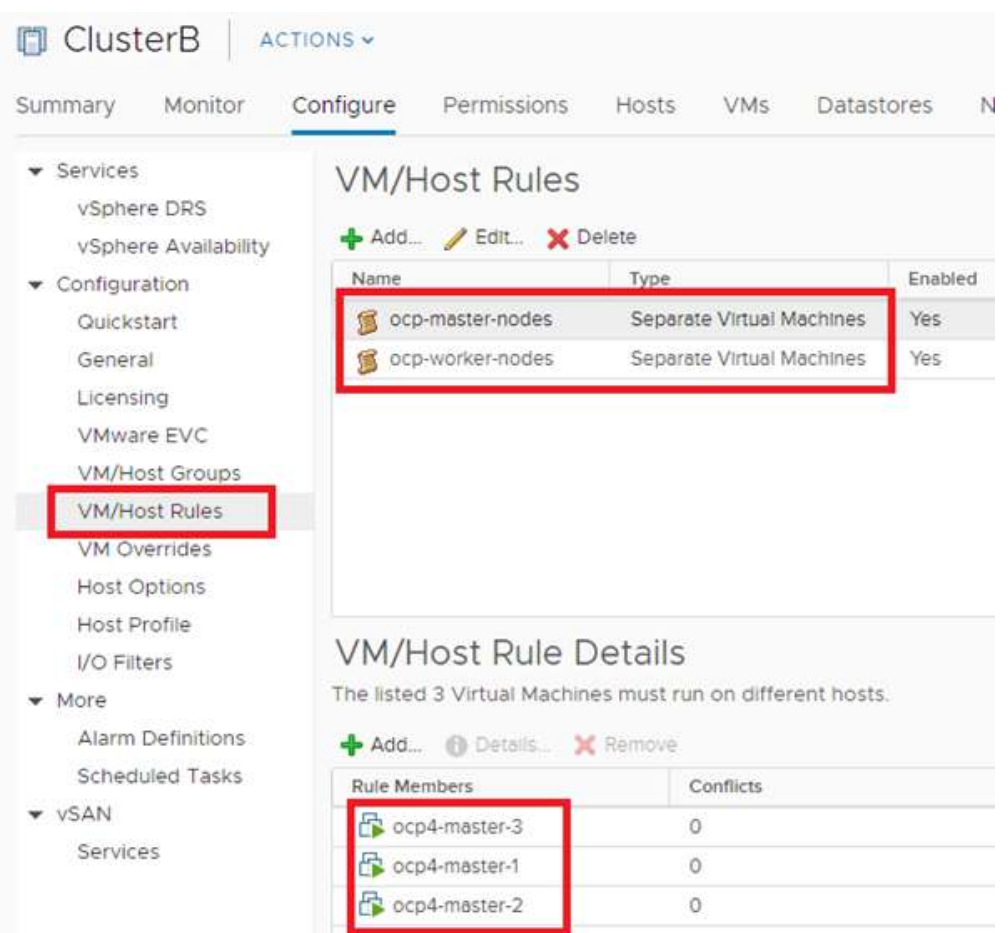

For more information regarding VM-VM affinity rules, see [VM-VM Affinity Rules](https://docs.vmware.com/en/VMware-vSphere/6.7/com.vmware.vsphere.resmgmt.doc/GUID-94FCC204-115A-4918-9533-BFC588338ECB.html?hWord=N4IghgNiBc4GZwJYDtEBcCeIC+Q).

### <span id="page-22-0"></span>Deploy a Red Hat OpenShift Container Platform Cluster on Mixed Hybrid Environments (Virtualized and Bare Metal Hosts)

All the previous deployment configurations can be combined and mixed. A hybrid environment on Hitachi Unified Compute Platform CI is where Red Hat OpenShift Container Platform master nodes and some worker nodes are virtualized, and some bare-metal worker nodes are also joined to the cluster. Table [6, "Red Hat OpenShift Container Platform Nodes and IP](#page-23-0)  [Addresses Example for Virtualized and Bare Metal Hosts," on page](#page-23-0) 21 provides an example of this configuration.

#### <span id="page-23-0"></span>**TABLE 6. RED HAT OPENSHIFT CONTAINER PLATFORM NODES AND IP ADDRESSES EXAMPLE FOR VIRTUALIZED AND BARE METAL HOSTS**

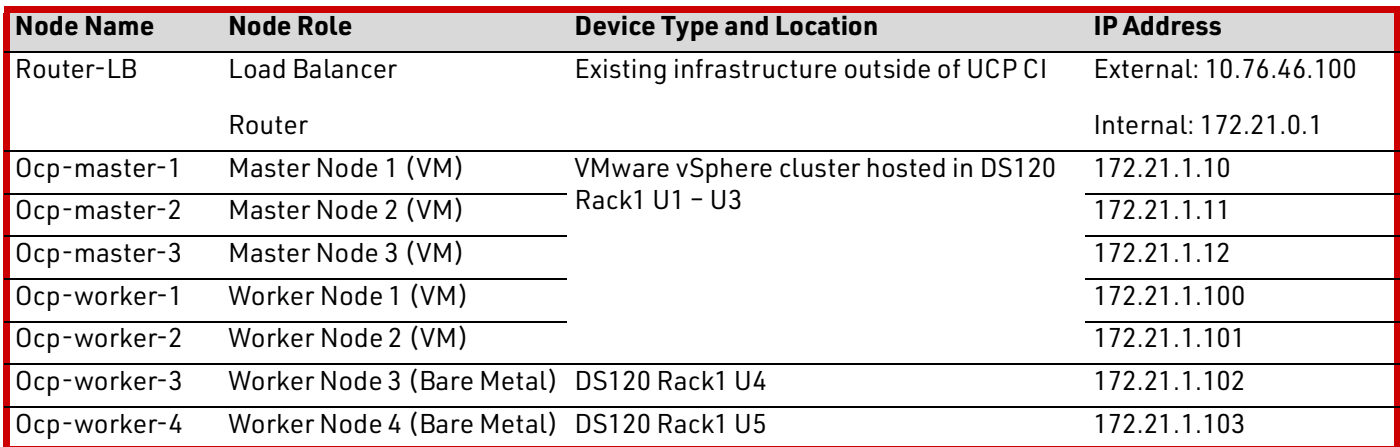

For detailed hybrid OpenShift Container Platform installation procedures, see [Installing OCP 4.3 on VMware with UPI.](https://www.openshift.com/blog/installing-ocp-4.3-on-vmware-with-upi)

To add more Red Hat Enterprise Linux bare metal nodes, see [Adding RHEL compute machines to an OpenShift Container](https://docs.openshift.com/container-platform/4.4/machine_management/user_infra/adding-rhel-compute.html)  [Platform cluster](https://docs.openshift.com/container-platform/4.4/machine_management/user_infra/adding-rhel-compute.html)

**Note —** For OpenShift Container Platform 4.4, if you have a OpenShift Container Platform virtual machine cluster deployed by a vSphere installer, as showed in ["Configure High-Availability for Virtualized Master Nodes and Worker](#page-21-0)  [Nodes" on page](#page-21-0) 19, you will not be able to add bare metal Red Hat Enterprise Linux worker nodes using the link above. You need to use bare metal user-provisioned infrastructure (UPI) installation as in Installing OCP 4.3 on VMware with [UPI](https://www.openshift.com/blog/installing-ocp-4.3-on-vmware-with-upi).

Once all the nodes are joined to the cluster, OpenShift Container Platform does not know if the worker nodes are bare metal hosts or virtual machines. One way to help distinguish these node types is to assign labels to each node and use the **nodeSelector** attribute while deploying container apps. This also applies to VMware Container Storage Interface (CSI) plug-in installations as well.

Before installing the CSI plug-in, use the following command to assign a label to each node:

#### **# oc label nodes <node-name> <label-key>=<label-value>**

This example uses the following labels:

Virtual machine worker nodes:

#### **# oc label nodes ocp-worker-1 node-type=vm-cns**

- Bare metal worker nodes:
	- **# oc label nodes ocp-worker-3 node-type=hspc-fc**

You can add the node labels from the OpenShift Container Platform web console as well, as this screenshot in [Figure](#page-24-0) 14 shows.

To add a custom label, do the following:

- 1. From **Compute**, select **Nodes** and then select a node.
- 2. Select **Action**, select **Edit Labels**.
- 3. Add a custom label and select **Save**.

#### <span id="page-24-0"></span>**Figure 14**

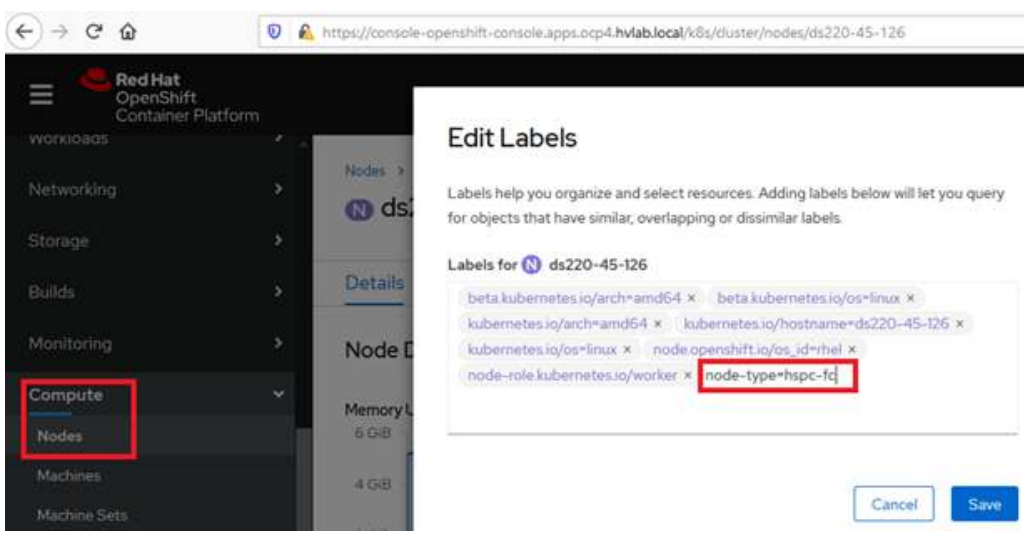

When installing VMware CNS and the Hitachi Storage Plug-in for Containers CSI drivers, nodeSelector can be added to the YAML file. These CSI drivers deploy a daemon set to each worker nodes.

The Storage Plug-in for Containers daemon set (**hspc-csi-node**) can also be deployed to virtual machine worker nodes with iSCSI configuration.

If you choose to use Storage Plug-in for Containers with only bare metal nodes, follow this procedure to only install **hspccsi-node**:

- 1. Install Hitachi Storage Plug-in for Containers from OperatorHub. This installs **hspc-csi-node** to all worker nodes, including virtual machine worker nodes.
- 2. As shown in [Figure](#page-25-0) 15, open **hspc-csi-node**, and add **node-type: hspc-fc** in the YAML file and **Save**. This removes **hspc-csi-node** from virtual machine worker nodes.

#### <span id="page-25-0"></span>**Figure 15**

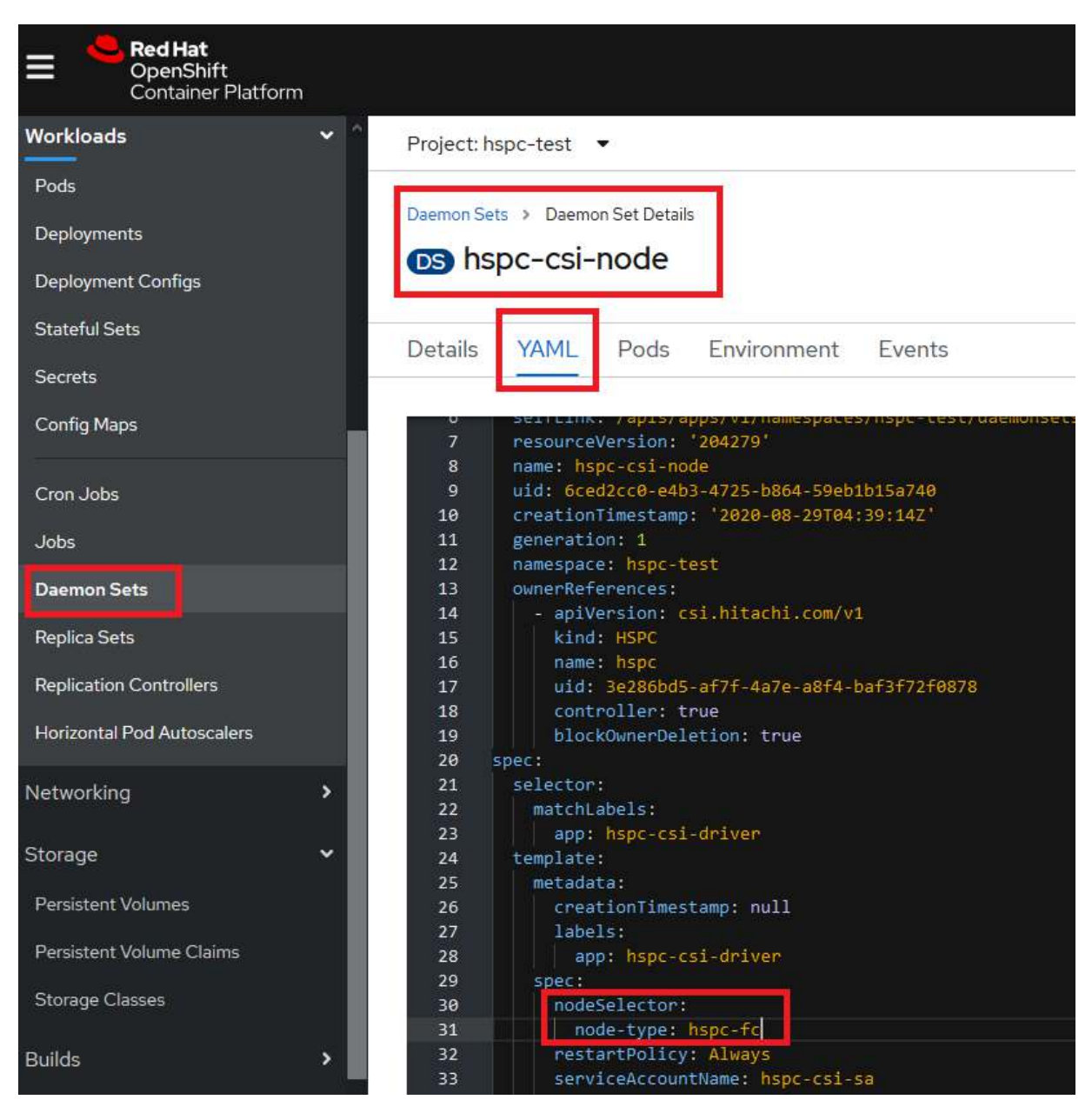

For detailed information regarding nodeSelector, see [Placing pods on specific nodes using node selectors](https://docs.openshift.com/container-platform/4.4/nodes/scheduling/nodes-scheduler-node-selectors.html).

See [VMware vSphere CPI/CSI Setup Files for Red Hat OpenShift Container Platform 4](#page-43-0) for more information about installing VMware vSphere CSI into OpenShift Container Platform in a hybrid configuration.

# <span id="page-26-0"></span>**Solution Validation**

The Red Hat OpenShift Container Platform cluster was deployed on Hitachi Unified Compute Platform CI successfully with bare metal, virtualized, and hybrid configurations. Hitachi Storage Plugin for Containers and VMware Cloud Native Storage drivers were installed for persistent volume provisioning. These container volume operations were performed to validate this solution.

## <span id="page-26-1"></span>Create Persistent Volumes for Red Hat OpenShift Container Platform Bare Metal Hosts

Hitachi Storage Plugin for Containers was installed for bare metal Red Hat OpenShift Container Platform hosts to provision the persistent volumes directly from Hitachi Virtual Storage Platform E990. The **sc-e990.yaml** file was used for storage class creation. See [Figure](#page-26-2) 16.

#### <span id="page-26-2"></span>**Figure 16**

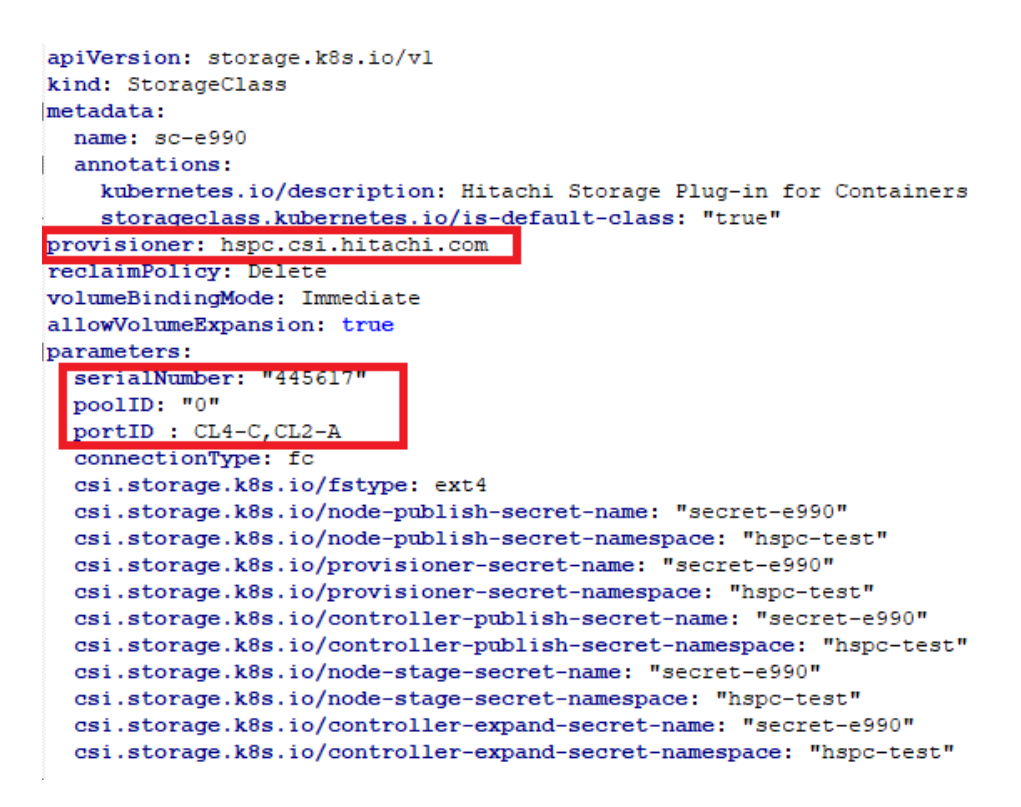

With the **storageclass.kubernetes.io/is-default-class: "true"** setting, OpenShift Container Platform used this storage class by default for persistent volume creation. This makes sure that persistent volumes were created by Storage Plug-in for Containers for validation.

For new bare metal hosts, Storage Plug-in for Containers automatically created host groups in Hitachi Virtual Storage Platform using the specified Fibre Channel ports in the **portID** parameter.

A storage class was created using the command line, from an administrator workstation with OpenShift Container Platform client software installed, entering the following command.

#### **\$ oc create -f sc-e990.yaml**

To validate stateful container creation with a persistent volume, MySQL container was deployed from the OpenShift Container Platform web console Developer Catalog.

The **mysql** stateful container was successfully deployed and in running state as shown in the screenshot in [Figure](#page-27-0) 17.

#### <span id="page-27-0"></span>**Figure 17**

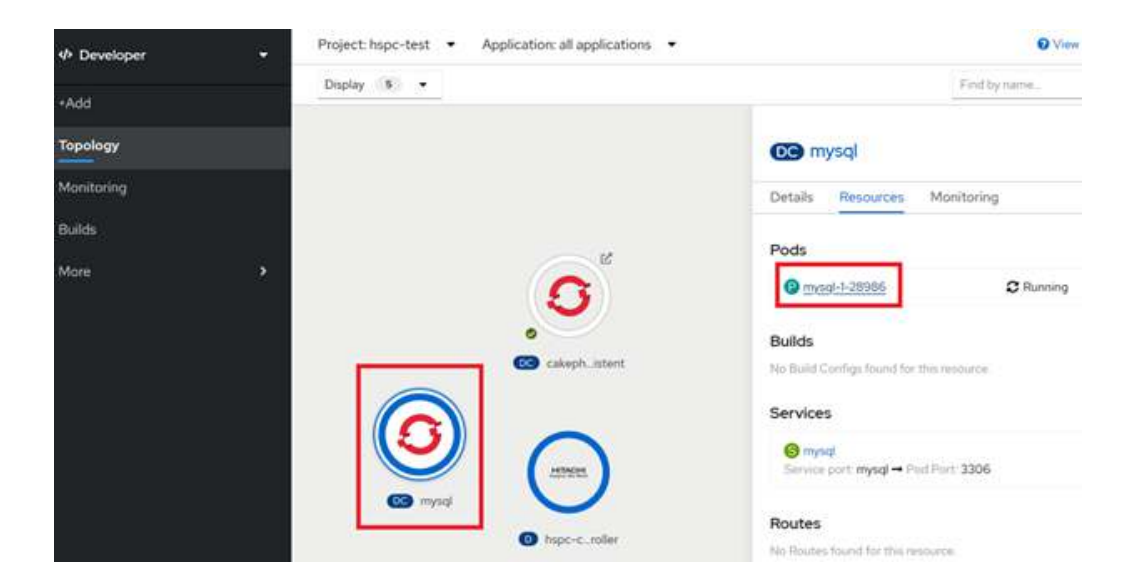

The persistent volume information can be found as you navigate into the mysql pod. To map a persistent volume to the corresponding volume in the storage, look into **YAML** section with **ldevIDHex** and **nickname** attributes, as shown in the screenshot in Figure [18 on page 26.](#page-28-0)

#### <span id="page-28-0"></span>**Figure 18**

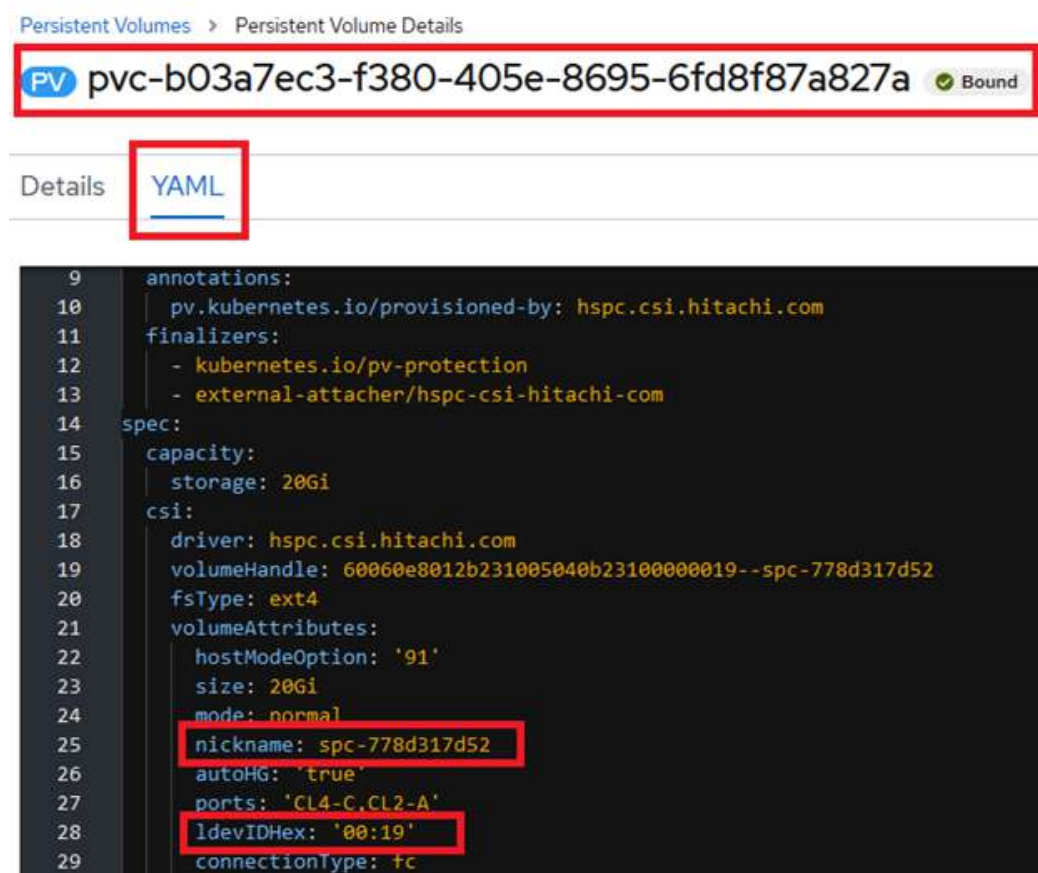

**Hitachi Device Manager – Storage Navigator** was used to look for the corresponding volume in the storage, as shown in the screenshot in [Figure](#page-28-1) 19.

<span id="page-28-1"></span>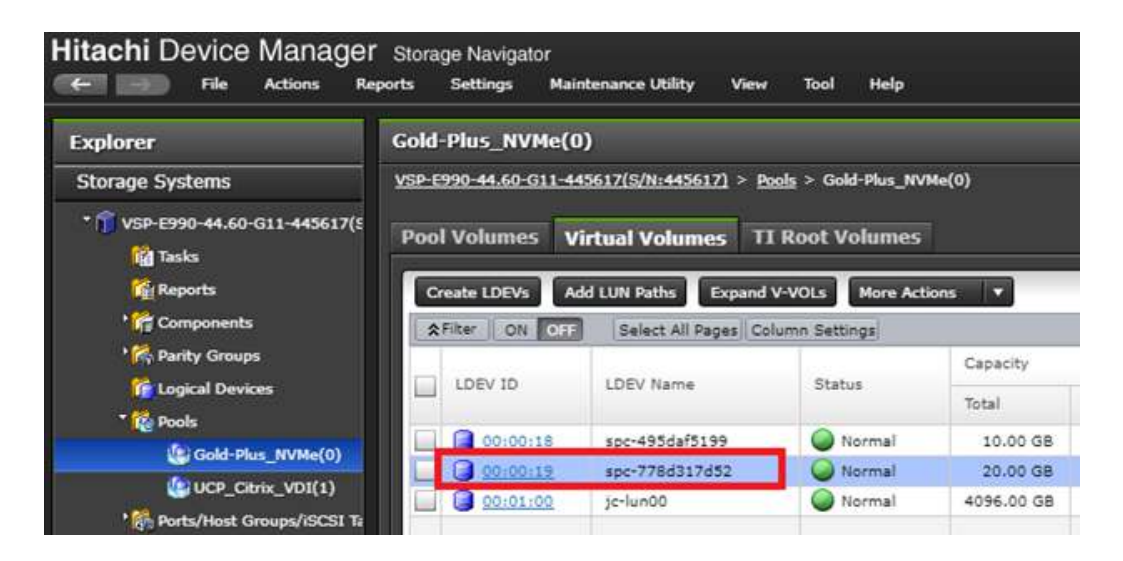

# <span id="page-29-0"></span>Create Persistent Volumes using VMware vVols

One of the common methods to manage the storage volume in a VMware vSphere environment is using VMware vSphere Storage Policy Based Management (SPBM). The storage requirements, such as IOPS and I/O latency required by the applications that make up the system, vary from application to application.

Policy-based storage management allows each application to have a persistent volume that meets their requirements. [Figure](#page-29-1) 20 shows that the storage policy **vVol\_Gold\_Storage\_Policy** was created and used for this validation.

#### <span id="page-29-1"></span>**Figure 20**

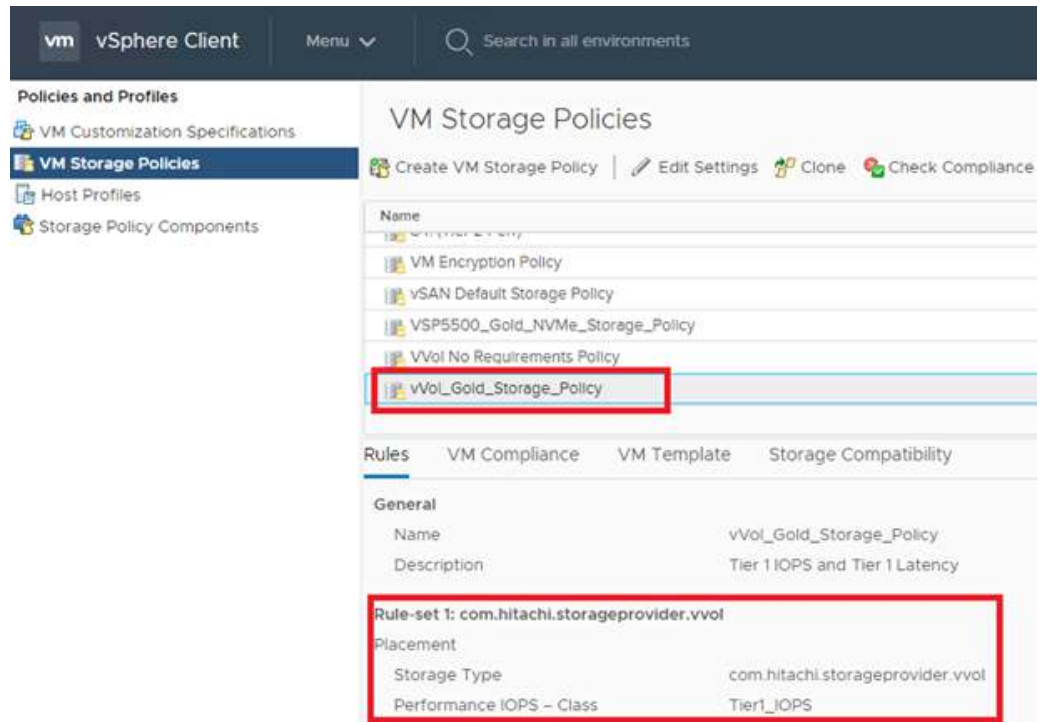

The storage class was created next. Figure [21 on page 28](#page-30-0) is a screenshot that shows the storage class creation using the OpenShift Container Platform web console.

#### <span id="page-30-0"></span>**Figure 21**

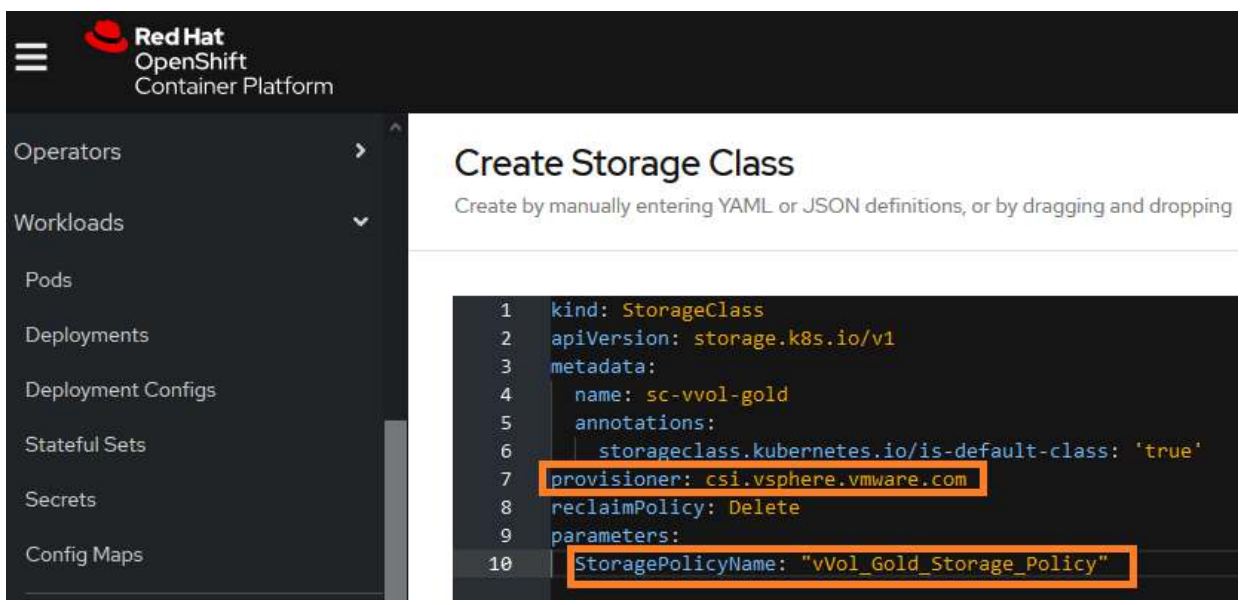

[Figure](#page-30-1) 22 is a screenshot that shows PostgreSQL stateful database container deployment from the OpenShift Container Platform web console Developer Catalog.

<span id="page-30-1"></span>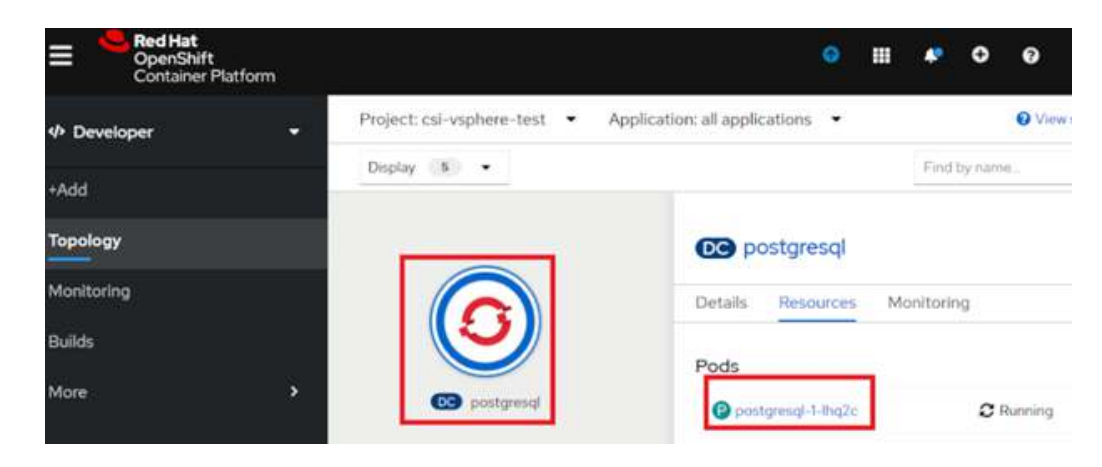

[Figure](#page-31-0) 23 is a screenshot that shows the detail of persistent volume claim information and persistent volume name from the postgresl pod.

<span id="page-31-0"></span>**Figure 23**

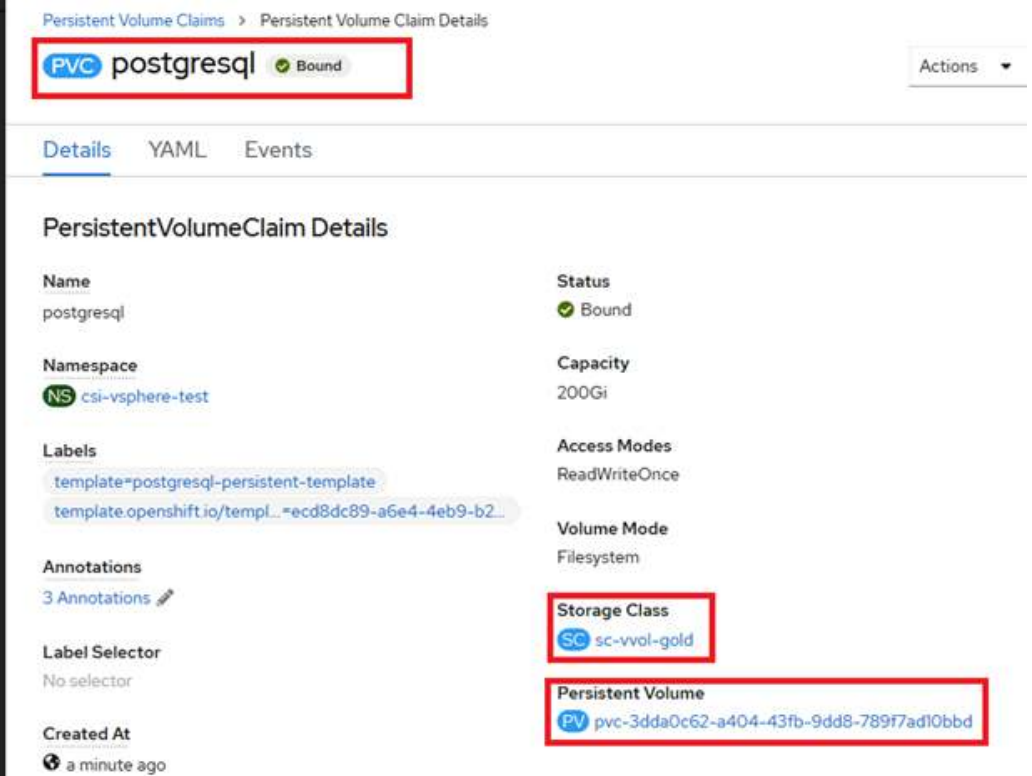

Figure [24 on page 30](#page-32-0) is a screenshot that shows that the same persistent volume can be found in the **Cloud Native Storage/ Container Volumes** section in VMware vCenter.

#### <span id="page-32-0"></span>**Figure 24**

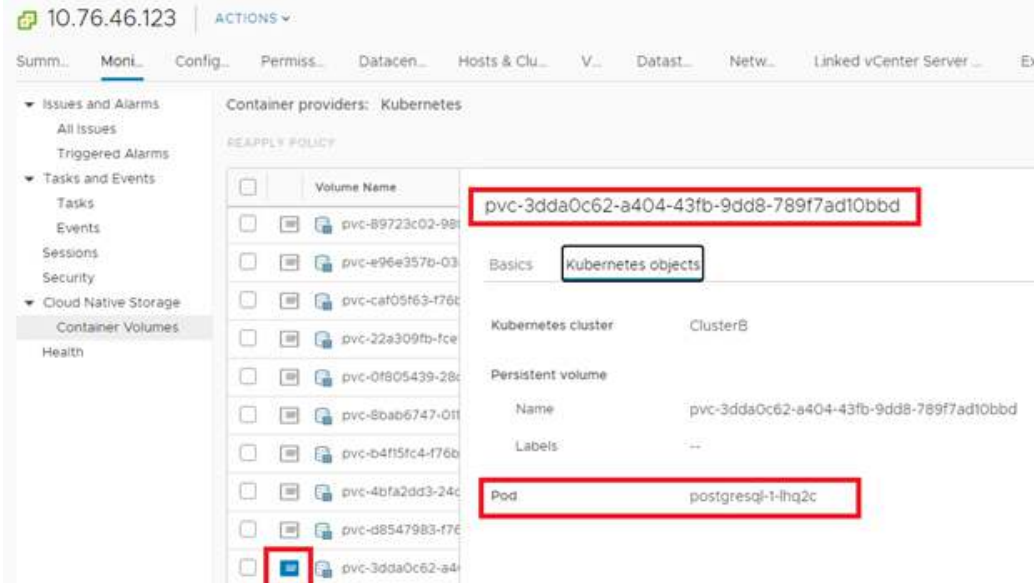

[Figure](#page-32-1) 25 is a screenshot that shows the specific virtual volume created with VMware vVol and the corresponding Hitachi Virtual Storage Platform 5500 volume (LDEV) ID on the web interface of Hitachi Storage Provider for VMware vCenter.

<span id="page-32-1"></span>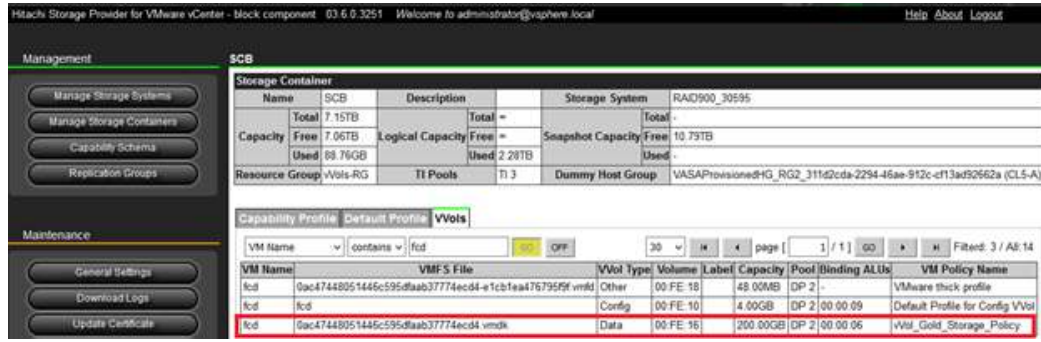

# <span id="page-33-0"></span>Create Persistent Volumes from a VMFS Datastore

The VMware CNS CSI driver was installed for virtualized Red Hat OpenShift Container Platform hosts to provision the persistent volumes from a VMFS datastore. Deploying a stateful container on a VMFS datastore validated this action. The following is the test procedure:

- 1. Create a virtualized OpenShift Container Platform cluster on VMware vSphere hosted on Hitachi Advanced Server DS120 nodes.
- 2. Create a VMFS datastore provisioned from a LUN/LDEV on Virtual Storage Platform 5500 with a storage pool created from NVMe drives.
- 3. Create a tag-based VM Storage Policy in VMware vSphere.
- 4. Install the VMware CNS CSI driver on the OpenShift Container Platform cluster.
- 5. Use Developer Catalog to deploy a MongoDB stateful application with an 80 GB persistent volume.
- 6. To use the VMware Storage Policy Based Management features for a VMFS datastore, tag the datastore first. [Figure](#page-33-1) 26 is a screenshot that shows the **VSP5500-Gold-NVMe** tag that was created on the vSphere client for validation.

<span id="page-33-1"></span>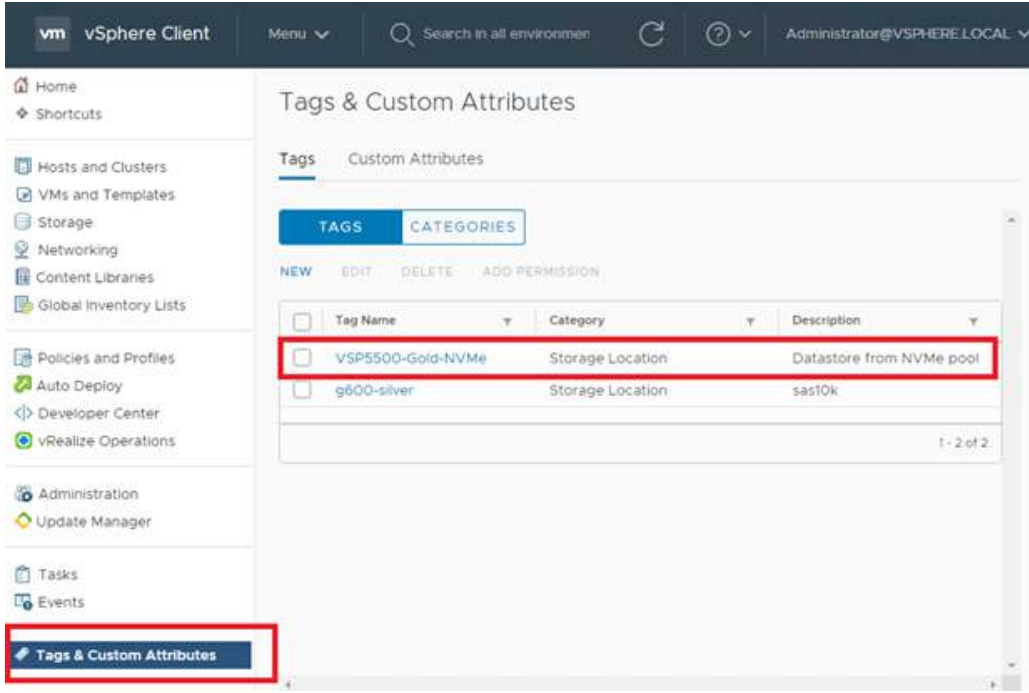

<span id="page-34-0"></span>7. From the target datastore, assign a tag. [Figure](#page-34-0) 27 shows assigning a tag to the **VSP5500-Gold-NVMe-1** datastore.

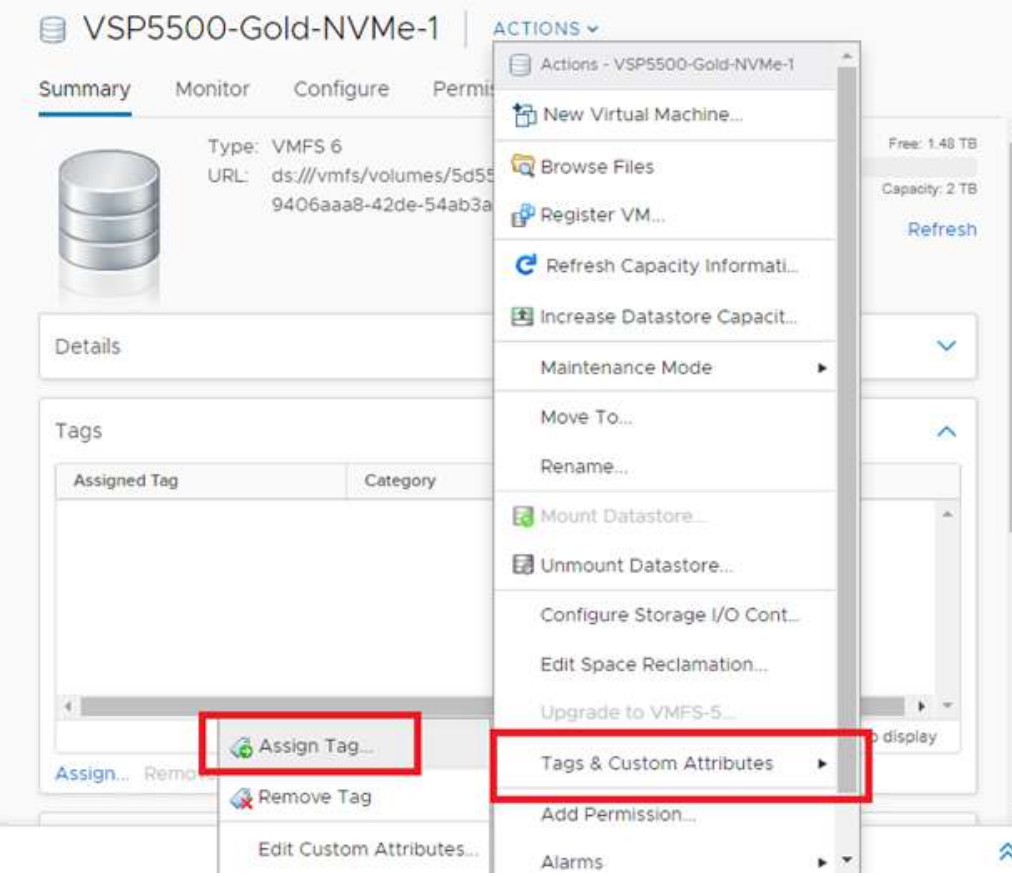

8. Create a VM storage policy. [Figure](#page-35-0) 28 shows the **VSP5500 Gold NVMe Storage Policy** created with the **VSP5500-Gold-NVMe-1** datastore.

<span id="page-35-0"></span>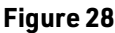

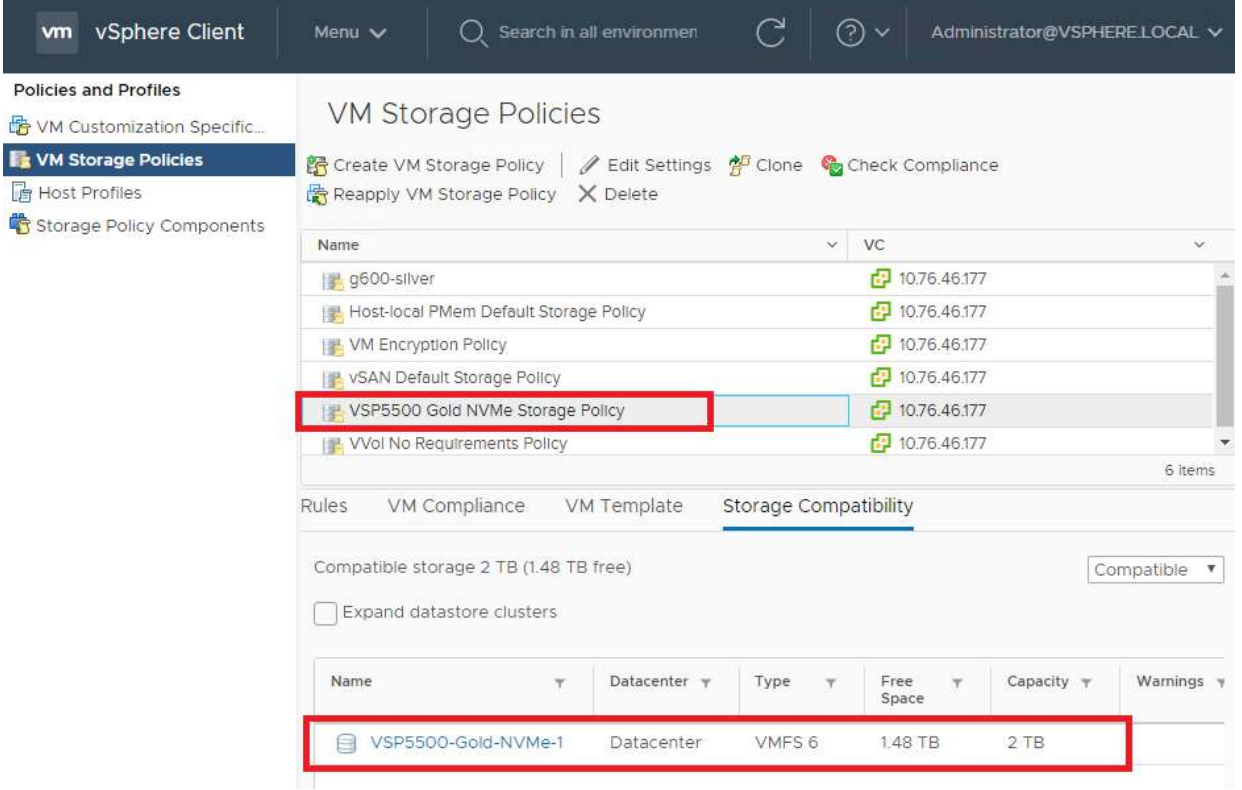

9. Use the sc-vsp5k-nvme.yaml file to create a storage class.

```
kind: StorageClass
apiVersion: storage.k8s.io/vl
metadata:
 name: sc-vsp5k-nvme
  annotations:
    storageclass.kubernetes.io/is-default-class: 'true'
provisioner: csi.vsphere.vmware.com
parameters:
  StoragePolicyName: "VSP5500 Gold NVMe Storage Policy"
```
- 10. From the OpenShift Container Platform web console Developer Catalog, deploy a MongoDB stateful application.
	- [Figure](#page-36-0) 30 is a screenshot that shows the mongodb stateful container was successfully deployed and was running during validation.

#### <span id="page-36-0"></span>**Figure 30**

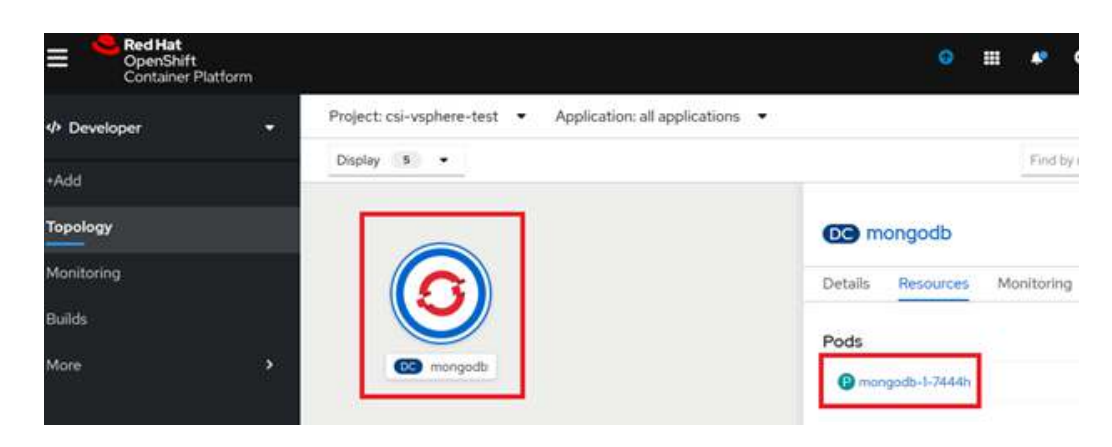

 This screenshot shows selecting the mongodb pod displayed the persistent volume information during validation ([Figure](#page-36-1) 31).

<span id="page-36-1"></span>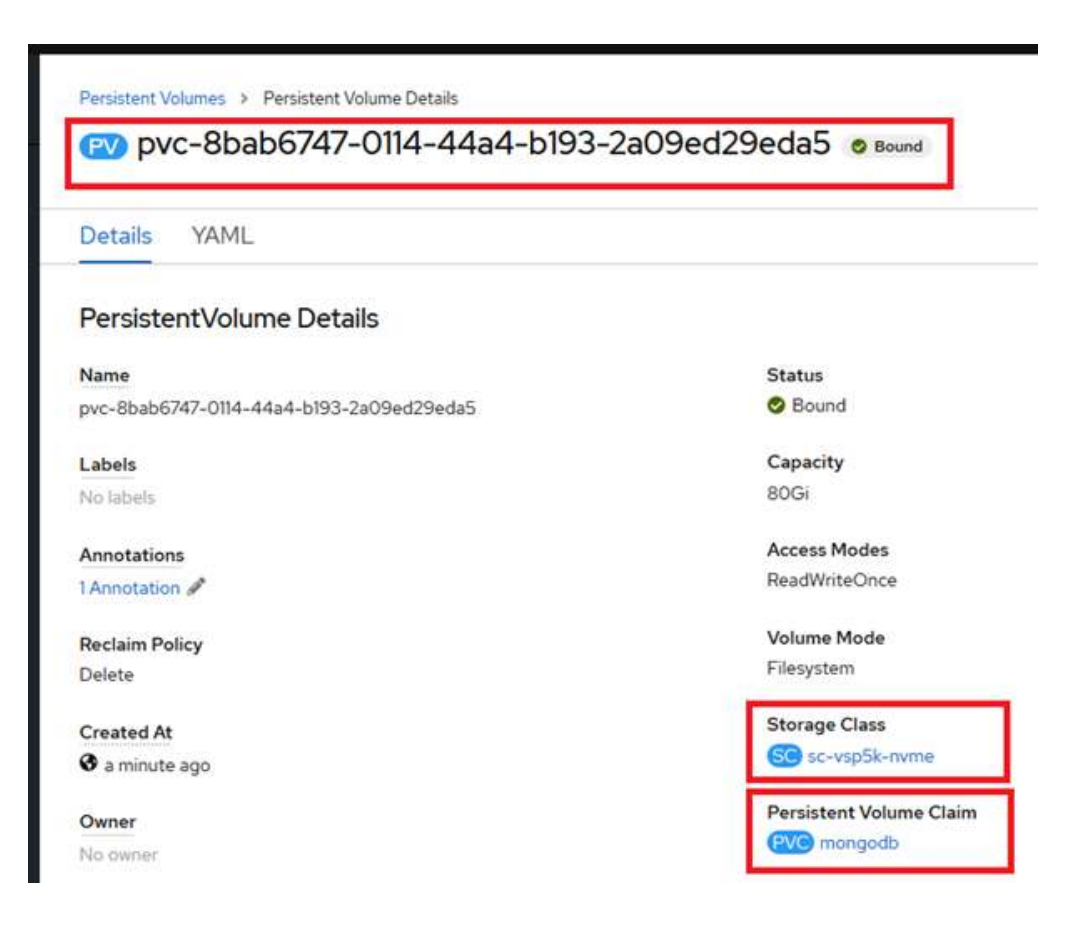

■ [Figure](#page-37-0) 32 shows that in vCenter, the same persistent volume was found in the **Cloud Native Storage/Container Volumes**.

#### <span id="page-37-0"></span>**Figure 32**

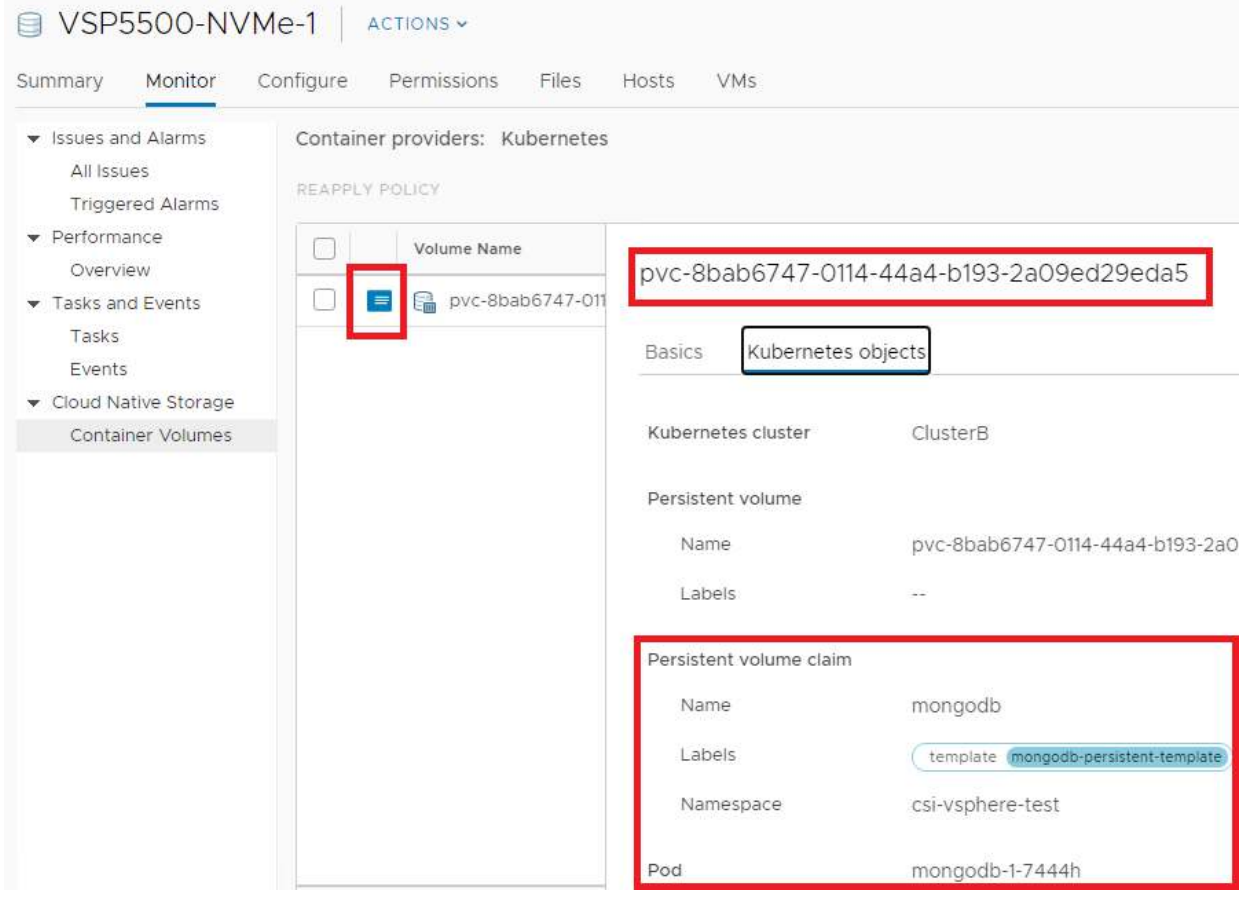

### Automatic VMFS Datastore Tagging with Hitachi Storage Provider for VMware vCenter

The previous test validated tagging the datastore manually in the VMware vSphere client.

Alternatively, with Hitachi Storage Provider for VMware vCenter, datastores can be tagged automatically as shown in Figure [33 on page 36](#page-38-2). These tags describe the datastore capability in greater details, including performance level, RAID level, disk type, location, and more. This provides a granular and effective storage management tool in a large VMware environment.

#### <span id="page-38-2"></span>**Figure 33**

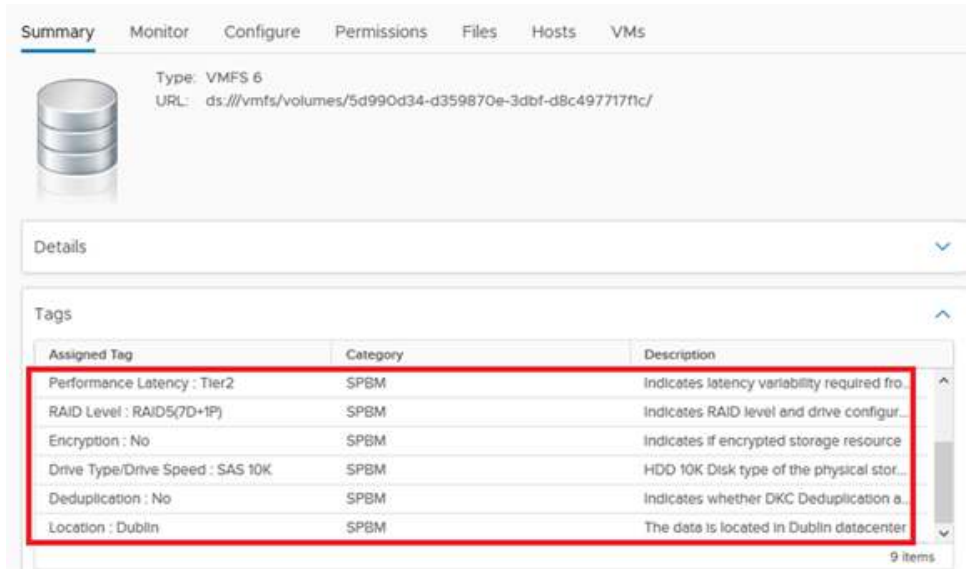

# <span id="page-38-0"></span>**Product Descriptions**

This is information about the hardware and software components used in this converged solution for Red Hat OpenShift Container Platform on Hitachi Unified Compute Platform CI.

# <span id="page-38-1"></span>Hardware Components

These are the hardware components available for Hitachi Unified Compute Platform CI.

### Hitachi Advanced Server DS120

Optimized for performance, high density, and power efficiency in a dual-processor server, **[Hitachi Advanced Server DS120](https://www.hitachivantara.com/en-us/pdf/datasheet/hitachi-datasheet-advanced-server-ds120.pdf)** delivers a balance of compute and storage capacity. This 1U rack mounted server has the flexibility to power a wide range of solutions and applications.

The highly scalable memory supports up to 3 TB RAM using 24 slots of 2666 MHz DDR4 RDIMM. Advanced Server DS120 is powered by the Intel Xeon Scalable processor family for complex and demanding workloads. There are flexible OCP and PCIe I/O expansion card options available. This server supports up to 12 small form factor storage devices with up to 4 NVMe drives.

### Hitachi Advanced Server DS220

With a combination of two Intel Xeon Scalable processors and high storage capacity in a 2U rack-space package, Hitachi [Advanced Server DS220](https://www.hitachivantara.com/en-us/pdf/datasheet/hitachi-datasheet-advanced-server-ds220.pdf) delivers the storage and I/O to meet the needs of converged solutions and high-performance applications in the data center.

The Intel Xeon Scalable processor family is optimized to address the growing demands on today's IT infrastructure. The server provides 24 slots for high-speed DDR4 memory, allowing up to 3 TB of memory per node when 128 GB DIMMs are used. This server supports up to 12 large form factor storage devices and an additional 2 small form factor storage devices. This server has three storage configuration options:

- 12 large form factor storage devices and an additional 2 small form factor storage devices in the back of the chassis
- 16 SAS or SATA drives, 8 NVMe drives, and an additional 2 small form factor storage devices in the back of the chassis
- 24 SFF devices and an additional 2 SFF storage devices in the back of the chassis

### Hitachi Advanced Server DS225

Choose [Hitachi Advanced Server DS225](https://www.hitachivantara.com/en-us/pdfd/datasheet/advanced-server-ds225-datasheet.pdf) to ensure you have the flexibility and performance you need to support your business-critical enterprise applications.

Advanced Server DS225 delivers compute density and efficiency to meet the needs of your most demanding highperformance applications. It takes full advantage of the Intel Xeon scalable processor family with up to four dual-width 300 W graphic accelerator cards, up to 3 TB memory capacity, and additional PCIe 3.0 expansion slots in a 2U rack space package.

Front-side accessible storage bays supports up to eight hot-pluggable, serial-attached SCSI (SAS) or serial-ATA (SATA) devices. These bays also support flexible configuration, which allows Advanced Server DS225 to deliver high I/O performance and high capacity.

### Hitachi Advanced Server DS240

Meet the needs of your most demanding high-performance applications with [Hitachi Advanced Server DS240](https://www.hitachivantara.com/en-us/pdf/datasheet/advanced-server-ds240-datasheet.pdf). With up to four Intel Zeon Scalable Processors and up to 6 TB memory capacity in a 2U rack-space package, this server delivers unparalleled compute density and efficiency.

The Advanced Server DS240 architecture takes full advantage of the groundbreaking Intel Xeon Scalable Processor family, including the highest performance options, to address the growing demands of your IT infrastructure.

### Hitachi Virtual Storage Platform 5000 Series

This enterprise-class, flash array evolution storage, *[Hitachi Virtual Storage Platform 5000](https://www.hitachivantara.com/en-us/products/storage/all-flash-hybrid-flash-storage/vsp-5000-series.html)* series (VSP) has an innovative, scale-out design optimized for NVMe and storage class memory. It achieves the following:

- **Agility using NVMe** Speed, massive scaling with no performance slowdowns, intelligent tiering, and efficiency.
- **Resilience** Superior application availability and flash resilience. Your data is always available, mitigating business risk.
- **Storage simplified** Do more with less, integrate AI (artificial intelligence) and ML (machine learning), simplify management, and save money and time with consolidation.

The Virtual Storage Platform 5000 series starts as small as 3.8 TB and scales up to 69 PB of raw capacity and 21 million IOPS of performance. This allows for massive consolidation of workloads for cost savings.

Our patented Hitachi Accelerated Fabric allows Hitachi Storage Virtualization Operating System RF (SVOS RF) to offload I/O traffic between blocks. It uses an architecture that provides immediate processing power without wait time or interruption to maximize I/O throughput. As a result, your applications suffer no latency increases since access to data is accelerated between nodes, even when you scale your system out.

Your environment can use either Virtual Storage Platform 5100 or VSP 5500.

### Hitachi Virtual Storage Platform E990

[Hitachi Virtual Storage Platform E990](https://www.hitachivantara.com/en-us/products/storage/all-flash-hybrid-flash-storage/vsp-e990.html) supercharges business application performance with all-NVMe storage. It uses Hitachi Ops Center, so you can improve IT operations with the latest AI and ML capabilities. Advanced data reduction in Virtual Storage Platform E990 enables you to run data reduction with even the most performance hungry applications.

The all-NVMe architecture in Virtual Storage Platform E990 delivers consistent, low-microsecond latency to reduce latency costs for critical applications. This predictable performance optimizes storage resources.

With Virtual Storage Platform E990 and the rest of Hitachi's midrange storage family, you have agile and automated data center technology. These systems allow you to cost-effectively meet your current digital expectations and give you the ability to address future challenges, as your application data needs and service levels evolve. With time-tested, proven availability and scalability, Hitachi Vantara delivers infrastructure solutions that help you maximize your data center advantage.

### Hitachi Virtual Storage Platform F Series Storage

Use [Hitachi Virtual Storage Platform F series storage systems](https://www.hitachivantara.com/en-us/products/storage/all-flash-hybrid-flash-storage/vsp-f-series.html) for a flash-powered cloud platform for your mission critical applications. This storage meets demanding performance and uptime business needs. Extremely scalable, its 4.8 million random read IOPS allows you to consolidate more applications for more cost savings.

### Hitachi Virtual Storage Platform G Series Storage

The [Hitachi Virtual Storage Platform G series storage systems](https://www.hitachivantara.com/en-us/products/storage/virtual-storage-platform-g-series.html) enable the seamless automation of the data center. It has a broad range of efficiency technologies that deliver maximum value while making ongoing costs more predictable. You can focus on strategic projects and consolidating more workloads while using a wide range of media choices.

### Arista Data Center Switches

[Arista Networks](https://www.arista.com/en/) builds software-driven cloud networks for data center, cloud, and campus environments. Arista delivers efficient, reliable, and high-performance Universal Cloud Network architectures, based on 10 GbE, 25 GbE, 40 GbE, 50 GbE, and 100 GbE platforms delivered with an extensible operating system — Arista EOS.

- [Arista 7050CX3-32S](https://www.arista.com/en/products/7050x3-series) is a 1RU-sized spine switch with 32 (downlink) and 4 (uplink) 100 GbE QSFP ports for multiplerack solutions. Each QSFP port supports a choice of five speeds, with flexible configuration between 100 GbE, 40 GbE,  $4 \times 10$  GbE,  $4 \times 25$  GbE, or  $2 \times 50$  GbE modes.
- [Arista 7050SX3-48YC8](https://www.arista.com/en/products/7050x3-series) is a 1RU-sized switch with 48 × 25 GbE SFP and 8 × 100 GbE QSFP ports. The high density SFP ports can be configured in groups of 4 to run either at 25 GbE or a mix of 10 GbE/1 GbE speeds. The QSFP ports allow 100 GbE or 40 GbE high speed network uplinks.
- [Arista 7010T](https://www.arista.com/en/products/7010-series) is a 1RU-sized, 48-port 1 GbE management switch for single-rack and multiple-rack solutions.

### Cisco Nexus Data Center Switches

[Cisco Nexus data center switches](https://www.cisco.com/c/en/us/products/switches/data-center-switches/index.html) are built for scale, industry-leading automation, programmability, and real-time visibility.

This solution uses the following Cisco switches to provide Ethernet connectivity:

- [Cisco Nexus 9332C](https://www.cisco.com/c/en/us/support/switches/nexus-9332c-switch/model.html) is a 1U-sized spine switch with 32 ports 40/100 GbE for multiple-rack solutions. Uplink ports also support 4 × 10 GbE or 4 × 25 GbE breakouts, if needed.
- [Cisco Nexus 93180YC-FX](https://www.cisco.com/c/en/us/support/switches/nexus-93180yc-fx-switch/model.html) is a 1U-sized top-of-rack or leaf switch with 48 ports 10/25 GbE (downlink) and 6 ports 40/ 100 GbE (uplink) for single-rack and multiple-rack solutions.
- [Cisco Nexus 92348GC-X](https://www.cisco.com/c/en/us/support/switches/nexus-92348gc-x-switch/model.html) is a 1U-sized management switch with 48 ports 1 GbE, 4 ports 1/10/25 GbE and 2 ports 40/100 GbE for single-rack and multiple-rack solutions.

### Brocade Fibre Channel Switches from Broadcom

[Brocade Fibre Channel switches](https://www.broadcom.com/products/fibre-channel-networking/switches/) deliver industry-leading performance, simplifying scale-out network architectures. Get the high-performance, availability, and ease of management you need for a solid foundation to grow the storage network you want.

 [Broadcom G620](https://www.broadcom.com/products/fibre-channel-networking/switches/g620-switch) is a 1U-sized QSFP Fibre Channel switch with 48 ports 16/32 Gb/s and 4 ports 128 Gb/s for multiplerack solutions.

# <span id="page-41-0"></span>Software Components

These are the software components used in this reference architecture.

### Hitachi Storage Virtualization Operating System RF

[Hitachi Storage Virtualization Operating System RF](https://www.hitachivantara.com/en-us/products/storage/storage-virtualization-operating-system.html) (SVOS RF) spans and integrates multiple platforms. It integrates storage system software to provide system element management and advanced storage system functions. Used across multiple platforms, Storage Virtualization Operating System includes storage virtualization, thin provisioning, storage service level controls, dynamic provisioning, and performance instrumentation.

Storage Virtualization Operating System RF uses Hitachi Dynamic Provisioning (HDP) to provide wide striping and thin provisioning. Dynamic Provisioning provides one or more wide-striping pools across many RAID groups. Each pool has one or more dynamic provisioning virtual volumes (DP-VOLs) without initially allocating any physical space. Deploying Dynamic Provisioning avoids the routine issue of hot spots that occur on logical devices (LDEVs).

Storage Virtualization Operating System RF has been optimized for Hitachi Virtual Storage Platform 5000 series for the scale-out, NVMe design. It incorporates artificial intelligence and machine learning to reduce costs with intelligent tiering. This automates data placement to assure that your data always resides on the most optimized tier.

### Hitachi Unified Compute Platform Advisor

[Hitachi Unified Compute Platform Advisor](https://www.hds.com/en-us/pdf/datasheet/hitachi-datasheet-ucp-advisor.pdf) (UCP Advisor) brings simplified IT administration to virtualized, converged, and hyperconverged systems from Hitachi. Unified Compute Platform Advisor supports guided life-cycle management to the server, network, and storage elements within supported Unified Compute Platform systems.

Unified Compute Platform Advisor is used to discover and provision servers initially, and later to manage the compute nodes:

- Identify Unified Compute Platform servers for remote management.
- Provision servers.
- Image the custom BIOS settings on the server
- Install the operating system.
- Upgrade the installed firmware,
- Power cycle a compute node remotely.
- Launch a remote console for a server.
- Provides remote access to general system information.

### Hitachi Storage Provider for VMware vCenter

When you want to support policy-based automation and improve operational insight into the storage or converged platform hosting that environment, use [Hitachi Storage Provider for VMware vCenter](https://www.hitachivantara.com/en-us/pdf/datasheet/storage-provider-for-vmware-vcenter-datasheet.pdf). This allows a unique implementation of VMware vSphere API for Storage Awareness (VASA), supporting traditional-based datastores (VMFS and NFS) and VMware vVols-based datastores.

Storage Provider for VMware vCenter, as part of the infrastructure, communicates with VMware vCenter to indicate storage capabilities and state information. It supports policy-based management, operations management, and resource scheduling functionality.

### Hitachi Storage Plug-in for Containers

Hitachi Storage Plug-in for Containers provides connectivity between Docker, Kubernetes, or Kubernetes Container Storage Interface (CSI) containers and Hitachi Virtual Storage Platform 5000 series, G series, and F series systems. With the compatibility plug-in, your organization can deliver shared storage for containers that persists beyond the timeline of a single container host.

## Red Hat OpenShift

[Red Hat OpenShift](https://www.openshift.com/) offers automated installation, upgrades, and lifecycle management throughout the container stack-the operating system, Kubernetes and cluster services, and applications—on any cloud.

### Red Hat Enterprise Linux

[Red Hat Enterprise Linux](https://www.redhat.com/en/technologies/linux-platforms/enterprise-linux) delivers military-grade security, 99.999% uptime, support for business-critical workloads, and so much more. Ultimately, the platform helps you reallocate resources from maintaining the status quo to tackling new challenges.

### VMware vSphere

[VMware vSphere](https://www.vmware.com/products/vsphere/) is a virtualization platform that provides a datacenter infrastructure. It helps you get the best performance, availability, and efficiency from your infrastructure and applications. Virtualize applications with confidence using consistent management.

VMware vSphere has the following components:

■ [VMware vSphere ESXi](https://www.vmware.com/products/vsphere-hypervisor.html)

This hypervisor loads directly on a physical server. ESXi provides a robust, high-performance virtualization layer that abstracts server hardware resources and makes them shareable by multiple virtual machines.

[VMware vCenter Server](https://www.vmware.com/products/vcenter-server.html)

This management software provides a centralized platform for managing your VMware vSphere environments so you can automate and deliver a virtual infrastructure with confidence:

- **Noware vSphere vMotion**
- VMware vSphere Storage vMotion
- VMware vSphere Distributed Resource Scheduler
- **URID** VMware vSphere High Availability
- **URE VIMWare vSphere Fault Tolerance**

## <span id="page-43-0"></span>**VMware vSphere CPI/CSI Setup Files for Red Hat OpenShift Container Platform 4**

This is the VMware vSphere CSI installation used for Red Hat OpenShift Container Platform hybrid cluster configuration. While it is a similar installation procedure for native Kubernetes, some YAML files needed to be modified to fit the OpenShift Container Platform environment. The vSphere CSI installation method for native Kubernetes can be found in [Kubernetes](https://cloud-provider-vsphere.sigs.k8s.io/)  [vSphere Cloud Provider](https://cloud-provider-vsphere.sigs.k8s.io/).

Make sure to add all bare metal nodes into the OpenShift Container Platform hybrid cluster and install the Hitachi Storage Plug-in for Containers CSI operator before installing vSphere CSI.

The following procedure was used to install vSphere CSI.

The install directory is the following: /home/ocpinstall/ocp-upi-install/

To install VMware vSphere CSI, do the following.

- 1. On a Red Hat Enterprise Linux administrator workstation, configure govc to access the target vSphere cluster.
- 2. Taint all the nodes for CPI install with following command:

#### **oc adm taint nodes --selector='!node-role.kubernetes.io/master' node.cloudprovider.kubernetes.io/ uninitialized=true:NoSchedule**

- 3. Create the vsphere.conf and cpi-global-secret.yaml files for CPI.
	- vsphere.conf

**[Global]**

**port = "443"**

**insecure-flag = "true"**

**secret-namespace = "kube-system"**

**secret-name = "cpi-global-secret"**

**[VirtualCenter "<IP or RQDN of vCenter>"]**

#### **datacenters = "yourDatacenter"**

cpi-global-secret.yaml

**apiVersion: v1**

**kind: Secret**

**metadata:**

 **name: cpi-global-secret**

 **namespace: kube-system**

**stringData:**

 **<yourVcenterIP>.username: "administrator@vsphere.local"**

 **<yourVcenterIP>.password: "<yourPassword>"**

4. Create the configmap and secret in OpenShift Container Platform for CPI.

**oc create configmap cloud-config --from-file=/home/ocpinstall/ocp-upi-install/vsphere.conf - namespace=kube-system**

**oc create -f /home/ocpinstall/ocp-upi-install/cpi-global-secret.yaml**

- 5. Create the YAML files for roles/rolebindings for CPI.
	- cpi-roles.yaml

**apiVersion: v1**

**items:**

**- apiVersion: rbac.authorization.k8s.io/v1**

 **kind: ClusterRole**

 **metadata:**

 **name: system:cloud-controller-manager**

 **rules:**

 **- apiGroups:**

 **- ""**

 **resources:**

 **- events**

 **verbs:**

 **- create**

 **- patch**

 **- update**

 **- apiGroups:**

 **- ""**

 **resources:**

 **- nodes**

 **verbs:**

 **- '\*'**

 **- apiGroups:**

 **- ""**

 **resources:**

 **- nodes/status**

 **verbs:**

 **- patch**

 **- apiGroups:**

 **- ""**

 **resources:**

 **- services**

 **verbs:**

 **- list**

 **- patch**

 **- update**

 **- watch**

 **- apiGroups:**

 **- ""**

 **resources:**

 **- services/status**

 **verbs:**

 **- patch**

 **- apiGroups:**

 **- ""**

 **resources:**

 **- serviceaccounts**

 **verbs:**

 **- create**

 **- get**

 **- list**

 **- watch**

 **- update**

 **- apiGroups:**

 **- ""**

 **resources:**

 **- persistentvolumes**

 **verbs:**

- **get**
- **list**
- **update**
- **watch**

 **- apiGroups:**

 **- ""**

 **resources:**

 **- endpoints**

 **verbs:**

 **- create**

 **- get**

- **list**
- **watch**
- **update**

 **- apiGroups:**

 **- ""**

 **resources:**

 **- secrets**

 **verbs:**

 **- get**

 **- list**

```
 - watch
```
**kind: List**

**metadata: {}**

cpi-role-bindings.yaml

**apiVersion: v1**

**items:**

- **apiVersion: rbac.authorization.k8s.io/v1**
- **kind: RoleBinding**
- **metadata:**
- **name: servicecatalog.k8s.io:apiserver-authentication-reader**
- **namespace: kube-system**

 **roleRef:**

 **apiGroup: rbac.authorization.k8s.io**

 **kind: Role**

 **name: extension-apiserver-authentication-reader**

 **subjects:**

 **- apiGroup: ""**

 **kind: ServiceAccount**

 **name: cloud-controller-manager**

 **namespace: kube-system**

 **- apiGroup: ""**

 **kind: User**

 **name: cloud-controller-manager**

**- apiVersion: rbac.authorization.k8s.io/v1**

 **kind: ClusterRoleBinding**

 **metadata:**

 **name: system:cloud-controller-manager**

 **roleRef:**

 **apiGroup: rbac.authorization.k8s.io**

 **kind: ClusterRole**

 **name: system:cloud-controller-manager**

#### **subjects:**

 **- kind: ServiceAccount name: cloud-controller-manager namespace: kube-system - kind: User name: cloud-controller-manager kind: List metadata: {}** cpi-daemonset.yaml **-- apiVersion: v1 kind: ServiceAccount metadata:**

 **name: cloud-controller-manager**

 **namespace: kube-system**

**---**

**apiVersion: apps/v1**

**kind: DaemonSet**

**metadata:**

 **name: vsphere-cloud-controller-manager**

 **namespace: kube-system**

 **labels:**

 **k8s-app: vsphere-cloud-controller-manager**

**spec:**

 **selector:**

 **matchLabels:**

 **k8s-app: vsphere-cloud-controller-manager**

 **updateStrategy:**

 **type: RollingUpdate**

 **template:**

 **metadata:**

 **labels:**

 **k8s-app: vsphere-cloud-controller-manager**

 **spec:**

 **nodeSelector:**

 **node-role.kubernetes.io/master: ""**

 **securityContext:**

 **runAsUser: 0**

 **tolerations:**

 **- key: node.cloudprovider.kubernetes.io/uninitialized**

 **value: "true"**

 **effect: NoSchedule**

 **- key: node-role.kubernetes.io/master**

 **effect: NoSchedule**

 **serviceAccountName: cloud-controller-manager**

 **containers:**

 **- name: vsphere-cloud-controller-manager**

 **image: gcr.io/cloud-provider-vsphere/cpi/release/manager:latest**

 **args:**

 **- --v=2**

 **- --cloud-provider=vsphere**

 **- --cloud-config=/etc/cloud/vsphere.conf**

 **volumeMounts:**

 **- mountPath: /etc/cloud**

 **name: vsphere-config-volume**

 **readOnly: true**

 **resources:**

 **requests:**

 **cpu: 200m**

 **hostNetwork: true**

```
 volumes:
```

```
 - name: vsphere-config-volume
```
 **configMap:**

 **name: cloud-config**

**---**

```
apiVersion: v1
```
**kind: Service**

**metadata:**

 **labels:**

 **component: cloud-controller-manager**

 **name: vsphere-cloud-controller-manager**

 **namespace: kube-system**

**spec:**

 **type: NodePort**

 **ports:**

 **- port: 43001**

 **protocol: TCP**

 **targetPort: 43001**

 **selector:**

#### **component: cloud-controller-manager**

6. Create the clusterroles, clusterrolebindings, service account privileges, and CPI daemonset.

**oc create -f /home/ocpinstall/ocp-upi-install/cpi-roles.yaml**

**oc create -f /home/ocpinstall/ocp-upi-install/cpi-role-bindings.yaml**

**oc adm policy add-scc-to-user privileged -z cloud-controller-manager**

**oc create -f /home/ocpinstall/ocp-upi-install/cpi-daemonset.yaml**

- 7. Set the ProviderID on the master nodes manually since this is not running with cloud-provider=vsphere.
	- setprovid.sh

**#!/bin/bash**

**export KUBECONFIG=/home/ocpinstall/ocp-upi-install/auth/kubeconfig**

**oc login -u cluster\_admin -p <yourPassword>**

**export GOVC\_USERNAME='administrator@vsphere.local'**

**export GOVC\_INSECURE=1**

**export GOVC\_PASSWORD='<yourPassword>'**

**export GOVC\_URL='<vcenterIP-FQDN>'**

**DATACENTER='DatacenterB'**

**VM\_PREFIX='ocp4-master'**

**IFS=\$'\n'**

**for vm in \$(govc ls "/\$DATACENTER/vm" | grep \$VM\_PREFIX); do**

 **MACHINE\_INFO=\$(govc vm.info -json -dc=\$DATACENTER -vm.ipath="/\$vm" -e=true)**

 **VM\_NAME=\$(jq -r ' .VirtualMachines[] | .Name' <<< \$MACHINE\_INFO | awk '{print tolower(\$0)}')**

 **# UUIDs come in lowercase, upper case them**

 **VM\_UUID=\$( jq -r ' .VirtualMachines[] | .Config.Uuid' <<< \$MACHINE\_INFO | awk '{print toupper(\$0)}')**

 **echo "Patching \$VM\_NAME with UUID:\$VM\_UUID"**

 **oc patch node \$VM\_NAME -p "{\"spec\":{\"providerID\":\"vsphere://\$VM\_UUID\"}}"**

**done**

8. Execute setprovid.sh.

**chmod 777 setprovid.sh**

**./setprovid.sh**

9. Create the vsphere.conf, RBAC, deployment, and daemonset YAML (CSI).

```
■ csi-vsphere.conf
```
**[Global] cluster-id = "<yourCluster>" [VirtualCenter "vcenterIP-FQDN"] insecure-flag = "true" user = "administrator@vsphere.local" password = "<yourPassword>" port = "443" datacenters = "<yourDatacenter>"** csi-rbac.yaml **kind: ServiceAccount apiVersion: v1 metadata: name: vsphere-csi-controller namespace: kube-system -- kind: ClusterRole apiVersion: rbac.authorization.k8s.io/v1 metadata: name: vsphere-csi-controller-role rules: - apiGroups: [""] resources: ["nodes", "persistentvolumeclaims", "pods"] verbs: ["get", "list", "watch"] - apiGroups: [""] resources: ["persistentvolumeclaims/status"] verbs: ["update", "patch"]**

```
 - apiGroups: [""]
```
 **resources: ["persistentvolumes"]**

 **verbs: ["get", "list", "watch", "create", "update", "delete", "patch"]**

 **- apiGroups: [""]**

```
 resources: ["events"]
```
 **verbs: ["get", "list", "watch", "create", "update", "patch"]**

```
 - apiGroups: ["coordination.k8s.io"]
```

```
 resources: ["leases"]
```

```
 verbs: ["get", "watch", "list", "delete", "update", "create"]
```

```
 - apiGroups: ["storage.k8s.io"]
```
 **resources: ["storageclasses", "csinodes"]**

```
 verbs: ["get", "list", "watch"]
```

```
 - apiGroups: ["storage.k8s.io"]
```
 **resources: ["volumeattachments"]**

```
 verbs: ["get", "list", "watch", "update", "patch"]
```
**---**

```
kind: ClusterRoleBinding
apiVersion: rbac.authorization.k8s.io/v1
metadata:
 name: vsphere-csi-controller-binding
subjects:
 - kind: ServiceAccount
  name: vsphere-csi-controller
  namespace: kube-system
roleRef:
 kind: ClusterRole
 name: vsphere-csi-controller-role
 apiGroup: rbac.authorization.k8s.io
```
csi-controller-deploy.yaml

**# Minimum Kubernetes version - 1.16 # For prior releases make sure to add required --feature-gates flags kind: Deployment apiVersion: apps/v1 metadata: name: vsphere-csi-controller namespace: kube-system spec: replicas: 1 strategy: type: RollingUpdate rollingUpdate: maxUnavailable: 1 maxSurge: 0 selector: matchLabels: app: vsphere-csi-controller template: metadata: labels: app: vsphere-csi-controller role: vsphere-csi spec: serviceAccountName: vsphere-csi-controller nodeSelector:**

 **node-role.kubernetes.io/master: ""**

 **tolerations:**

 **- operator: "Exists"**

 **effect: NoSchedule**

 **- operator: "Exists"**

 **effect: NoExecute**

 **dnsPolicy: "Default"**

 **containers:**

 **- name: csi-attacher**

 **image: quay.io/k8scsi/csi-attacher:v2.0.0**

 **args:**

 **- "--v=4"**

 **- "--timeout=300s"**

 **- "--csi-address=\$(ADDRESS)"**

 **- "--leader-election"**

 **env:**

 **- name: ADDRESS**

 **value: /csi/csi.sock**

 **volumeMounts:**

 **- mountPath: /csi**

 **name: socket-dir**

 **- name: vsphere-csi-controller**

 **image: gcr.io/cloud-provider-vsphere/csi/release/driver:v2.0.0**

 **lifecycle:**

 **preStop:**

 **exec:**

 **command: ["/bin/sh", "-c", "rm -rf /var/lib/kubelet/plugins\_registry/csi.vsphere.vmware.com"] imagePullPolicy: "Always"**

#### **env:**

 **- name: CSI\_ENDPOINT**

 **value: unix:///var/lib/kubelet/plugins\_registry/csi.sock**

 **- name: X\_CSI\_MODE**

 **value: "controller"**

 **- name: VSPHERE\_CSI\_CONFIG**

 **value: "/etc/cloud/csi-vsphere.conf"**

 **- name: LOGGER\_LEVEL**

 **value: "PRODUCTION" # Options: DEVELOPMENT, PRODUCTION**

 **volumeMounts:**

 **- mountPath: /etc/cloud**

 **name: vsphere-config-volume**

 **readOnly: true**

 **- mountPath: /var/lib/kubelet/plugins\_registry/**

 **name: socket-dir**

 **ports:**

 **- name: healthz**

 **containerPort: 9808**

 **protocol: TCP**

 **livenessProbe:**

 **httpGet:**

 **path: /healthz**

 **port: healthz**

 **initialDelaySeconds: 10**

 **timeoutSeconds: 3**

 **periodSeconds: 5**

 **failureThreshold: 3**

 **- name: liveness-probe**

 **image: quay.io/k8scsi/livenessprobe:v1.1.0**

 **args:**

 **- "--csi-address=\$(ADDRESS)"**

 **env:**

 **- name: ADDRESS**

 **value: /var/lib/kubelet/plugins\_registry/csi.sock**

 **volumeMounts:**

 **- mountPath: /var/lib/kubelet/plugins\_registry/**

 **name: socket-dir**

 **- name: vsphere-syncer**

 **image: gcr.io/cloud-provider-vsphere/csi/release/syncer:v2.0.0**

 **args:**

```
 - "--leader-election"
```
 **imagePullPolicy: "Always"**

 **env:**

 **- name: FULL\_SYNC\_INTERVAL\_MINUTES**

 **value: "30"**

 **- name: VSPHERE\_CSI\_CONFIG**

 **value: "/etc/cloud/csi-vsphere.conf"**

 **- name: LOGGER\_LEVEL**

 **value: "PRODUCTION" # Options: DEVELOPMENT, PRODUCTION**

 **volumeMounts:**

 **- mountPath: /etc/cloud**

 **name: vsphere-config-volume**

 **readOnly: true**

 **- name: csi-provisioner**

 **image: quay.io/k8scsi/csi-provisioner:v1.4.0**

#### **args:**

 **- "--v=4"**

 **- "--timeout=300s"**

 **- "--csi-address=\$(ADDRESS)"**

 **- "--feature-gates=Topology=true"**

 **- "--strict-topology"**

 **- "--enable-leader-election"**

 **- "--leader-election-type=leases"**

 **env:**

 **- name: ADDRESS**

 **value: /csi/csi.sock**

 **volumeMounts:**

 **- mountPath: /csi**

 **name: socket-dir**

 **volumes:**

 **- name: vsphere-config-volume**

 **secret:**

 **secretName: vsphere-config-secret**

 **secretNamespace: kube-system**

 **- name: socket-dir**

 **hostPath:**

 **path: /var/lib/kubelet/plugins\_registry/csi.vsphere.vmware.com**

 **type: DirectoryOrCreate**

**apiVersion: storage.k8s.io/v1beta1**

**---**

**kind: CSIDriver metadata: name: csi.vsphere.vmware.com spec:**

 **attachRequired: true**

 **podInfoOnMount: false**

csi-daemonset.yaml

**# Minimum Kubernetes version - 1.16 # For prior releases make sure to add required --feature-gates flags kind: DaemonSet apiVersion: apps/v1 metadata: name: vsphere-csi-node namespace: kube-system spec: selector: matchLabels: app: vsphere-csi-node updateStrategy: type: "RollingUpdate" template: metadata: labels: app: vsphere-csi-node role: vsphere-csi spec: dnsPolicy: "Default" serviceAccountName: vsphere-csi-controller # Only install this csi on VM nodes nodeSelector: node-type: vm-cns containers: - name: node-driver-registrar**

 **image: quay.io/k8scsi/csi-node-driver-registrar:v1.2.0**

 **lifecycle:**

 **preStop:**

 **exec:**

 **command: ["/bin/sh", "-c", "rm -rf /registration/csi.vsphere.vmware.com-reg.sock /csi/csi.sock"]**

 **args:**

 **- "--v=5"**

 **- "--csi-address=\$(ADDRESS)"**

 **- "--kubelet-registration-path=\$(DRIVER\_REG\_SOCK\_PATH)"**

 **env:**

 **- name: ADDRESS**

 **value: /csi/csi.sock**

 **- name: DRIVER\_REG\_SOCK\_PATH**

 **value: /var/lib/kubelet/plugins/csi.vsphere.vmware.com/csi.sock**

 **securityContext:**

 **privileged: true**

 **volumeMounts:**

 **- name: plugin-dir**

 **mountPath: /csi**

 **- name: registration-dir**

 **mountPath: /registration**

 **- name: vsphere-csi-node**

 **image: gcr.io/cloud-provider-vsphere/csi/release/driver:v2.0.0**

 **imagePullPolicy: "Always"**

 **env:**

 **- name: NODE\_NAME**

 **valueFrom:**

 **fieldRef:**

 **fieldPath: spec.nodeName**

 **- name: CSI\_ENDPOINT**

 **value: unix:///csi/csi.sock**

 **- name: X\_CSI\_MODE**

 **value: "node"**

 **- name: X\_CSI\_SPEC\_REQ\_VALIDATION**

 **value: "false"**

 **# needed only for topology aware setups**

 **#- name: VSPHERE\_CSI\_CONFIG**

 **# value: "/etc/cloud/csi-vsphere.conf" # here csi-vsphere.conf is the name of the file used for creating secret using "--from-file" flag**

 **- name: X\_CSI\_DEBUG**

 **value: "true"**

 **- name: LOGGER\_LEVEL**

 **value: "PRODUCTION" # Options: DEVELOPMENT, PRODUCTION**

 **securityContext:**

 **privileged: true**

 **capabilities:**

 **add: ["SYS\_ADMIN"]**

 **allowPrivilegeEscalation: true**

 **volumeMounts:**

 **# needed only for topology aware setups**

 **#- name: vsphere-config-volume**

 **# mountPath: /etc/cloud**

 **# readOnly: true**

 **- name: plugin-dir**

 **mountPath: /csi**

 **- name: pods-mount-dir**

 **mountPath: /var/lib/kubelet**

 **# needed so that any mounts setup inside this container are**

 **# propagated back to the host machine.**

 **mountPropagation: "Bidirectional"**

 **- name: device-dir**

 **mountPath: /dev**

 **ports:**

 **- name: healthz**

 **containerPort: 9808**

 **protocol: TCP**

 **livenessProbe:**

 **httpGet:**

 **path: /healthz**

 **port: healthz**

 **initialDelaySeconds: 10**

 **timeoutSeconds: 3**

 **periodSeconds: 5**

 **failureThreshold: 3**

 **- name: liveness-probe**

 **image: quay.io/k8scsi/livenessprobe:v1.1.0**

 **args:**

 **- --csi-address=/csi/csi.sock**

 **volumeMounts:**

 **- name: plugin-dir**

 **mountPath: /csi**

 **volumes:**

 **# needed only for topology aware setups**

 **#- name: vsphere-config-volume**

 **# secret:**

 **# secretName: vsphere-config-secret**

 **- name: registration-dir**

 **hostPath:**

 **path: /var/lib/kubelet/plugins\_registry**

 **type: Directory**

 **- name: plugin-dir**

 **hostPath:**

 **path: /var/lib/kubelet/plugins/csi.vsphere.vmware.com/**

 **type: DirectoryOrCreate**

 **- name: pods-mount-dir**

 **hostPath:**

 **path: /var/lib/kubelet**

 **type: Directory**

 **- name: device-dir**

 **hostPath:**

 **path: /dev**

 **tolerations:**

 **- effect: NoExecute**

 **operator: Exists**

 **- effect: NoSchedule**

 **operator: Exists**

10. Create the secret, RBAC, service account privileges, and CSI deployment, and daemonset.

**oc create secret generic vsphere-config-secret --from-file=/home/ocpinstall/ocp-upi-install/csivsphere.conf --namespace=kube-system**

**oc create -f /home/ocpinstall/ocp-upi-install/csi-rbac.yaml**

**oc adm policy add-scc-to-user privileged -z vsphere-csi-controller**

**oc create -f /home/ocpinstall/ocp-upi-install/csi-controller-deploy.yaml**

**oc create -f /home/ocpinstall/ocp-upi-install/csi-daemonset.yaml**

This completes the vSphere CPI/CSI installation on Red Hat OpenShift Container Platform.

# For More Information

Hitachi Vantara Global Services offers experienced storage consultants, proven methodologies and a comprehensive services portfolio to assist you in implementing Hitachi products and solutions in your environment. For more information, see the **[Services](https://www.hitachivantara.com/en-us/services.html)** website.

Demonstrations and other resources are available for many Hitachi products. To schedule a live demonstration, contact a sales representative or partner. To view on-line informational resources, see the [Resources](https://www.hitachivantara.com/en-us/news-resources/resources.html) website.

Hitachi Academy is your education destination to acquire valuable knowledge and skills on Hitachi products and solutions. Our Hitachi Certified Professional program establishes your credibility and increases your value in the IT marketplace. For more information, see the Hitachi Vantana [Training and Certification](https://www.hitachivantara.com/en-us/services/training-certification.html) website.

For more information about [Hitachi](https://www.hitachivantara.com/) products and services, contact your sales representative, partner, or visit the *Hitachi* [Vantara](https://www.hitachivantara.com/) website.

Corporate Headquarters 2535 Augustine Drive Santa Clara, CA 95054 USA [www.HitachiVantara.com](https://www.hitachivantara.com/) | [community.HitachiVantara.com](community.hitachivantara.com)

Regional Contact Information USA: [1-800-446-0744](tel:+18004460744) Global: 1-858-[54](tel:+18585474526)7-4526 [HitachiVantara.com/contact](http://www.hitachivantara.com/contacts)

© Hitachi Vantara LLC 2020. All rights reserved. HITACHI is a trademark or registered trademark of Hitachi, Ltd. VSP is a trademark or registered trademark of Hitachi Vantara LLC.<br>All other trademarks, service marks and co

Notice: This document is for informational purposes only, and does not set forth any warranty, expressed or implied, concerning any equipment or service offered or to be offered by Hitachi Vantara.

MK-SL-210-01. October 2020.

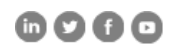